#### **СОГЛАСОВАНО**

**Технический директор ООО «НИЦ «ЭНЕРГО»**

**М. С. Казаков 2022 г.**

# **Государственная система обеспечения единства измерений Комплекс измерительно-вычислительный Персей**

## **Методика поверки**

# **МП-НИЦЭ-089-22**

г. Москва 2022 г.

# **Содержание**

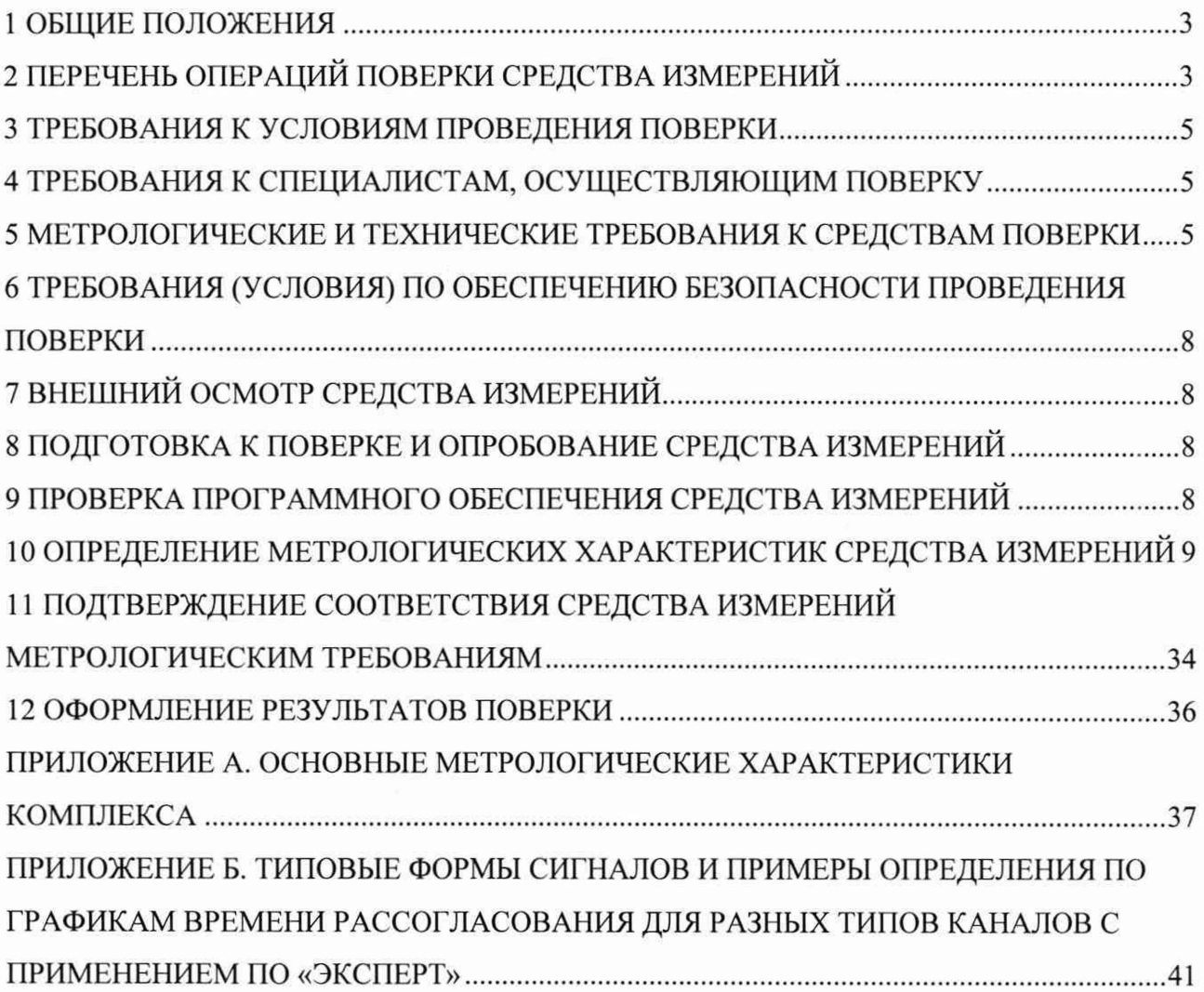

 $\bar{\omega}$ 

#### <span id="page-2-0"></span>**1 ОБЩИЕ ПОЛОЖЕНИЯ**

1.1 Настоящая методика поверки распространяется на комплекс измерительновычислительный Персей (далее - комплекс), изготовленный Акционерным обществом «РТСофт» (АО «РТСофт»), и устанавливает методику его первичной и периодической поверок.

1.2 Комплекс используется в качестве рабочего средства измерений. При проведении поверки должна обеспечиваться прослеживаемость комплекса к:

- гэт 13-01 согласно государственной поверочной схеме, утвержденной Приказом Федерального агентства по техническому регулированию и метрологии от 30 декабря 2019 года № 3457 «Об утверждении государственной поверочной схемы для средств измерений постоянного электрического напряжения и электродвижущей силы»;

-гэт 14-2014 утвержденной Приказом Федерального агентства по техническому регулированию и метрологии от 30 декабря 2019 г. № 3456 «Об утверждении государственной поверочной схемы для средств измерений электрического сопротивления постоянного и переменного тока»;

- гэт 1-2022 утвержденной Приказом Федерального агентства по техническому регулированию и метрологии от 26 сентября 2022 года № 2360 «Об утверждении государственной поверочной схемы для средств измерений времени и частоты»;

-гэт4-91 утвержденной Приказом Федерального агентства по техническому регулированию и метрологии от 01 октября 2018 года № 2091 «Об утверждении государственной поверочной схемы для средств измерений силы постоянного электрического тока в диапазоне от  $1 \cdot 10^{-16}$  до 100 A».

1.3 Допускается проведение первичной (периодической) поверки отдельных измерительных каналов и проведение периодической поверки для меньшего числа измеряемых величин или на меньшем числе диапазонов измерений в соответствии с заявлением владельца средства измерений, с обязательным указанием в сведениях о поверке информации об объеме проведенной поверки.

1.4 Поверка комплекса должна проводиться в соответствии с требованиями настоящей методики поверки.

1.5 Методы, обеспечивающие реализацию методики поверки, - прямой метод измерений, метод непосредственного сличения.

<span id="page-2-1"></span>1.6 В результате поверки должны быть подтверждены метрологические требования, приведенные в Приложении А.

#### **2 ПЕРЕЧЕНЬ ОПЕРАЦИЙ ПОВЕРКИ СРЕДСТВА ИЗМЕРЕНИЙ**

2.1 При проведении поверки выполняют операции, указанные в таблице 2.

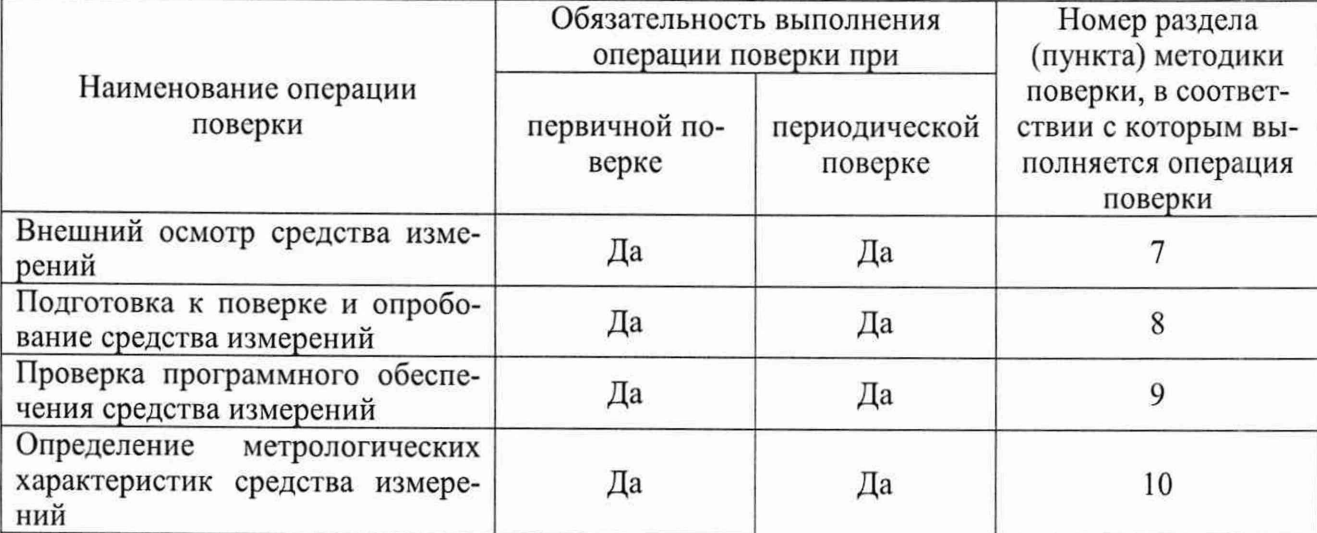

Таблица 1 – Операции поверки

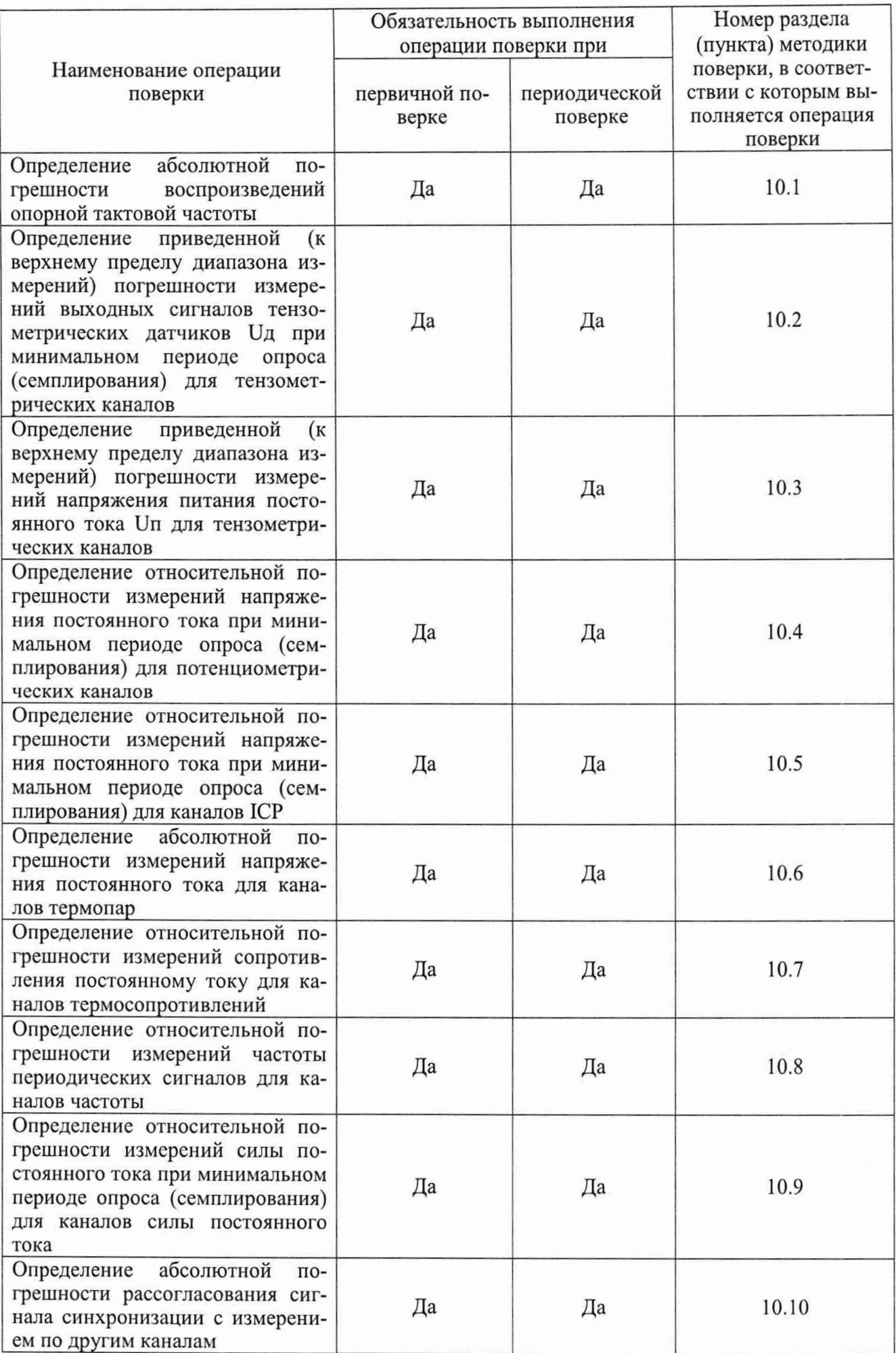

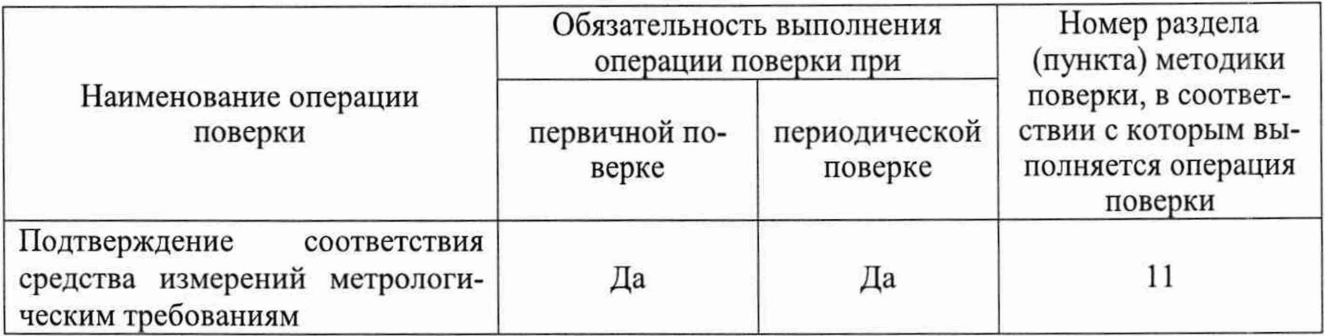

#### <span id="page-4-0"></span>**3 ТРЕБОВАНИЯ К УСЛОВИЯМ ПРОВЕДЕНИЯ ПОВЕРКИ**

3.1 При проведении поверки должны соблюдаться следующие условия:

- $-$  температура окружающей среды плюс (20 $\pm$ 10) °С;
- относительная влажность воздуха от 30 до 80 %;

- атмосферное давление от 84,0 до 106,7 кПа (от 630 до 800 мм рт. ст.).

#### **4 ТРЕБОВАНИЯ К СПЕЦИАЛИСТАМ, ОСУЩЕСТВЛЯЮЩИМ ПОВЕРКУ**

<span id="page-4-1"></span>4.1 К проведению поверки допускаются лица, изучившие настоящую методику поверки, эксплуатационную документацию на комплекс и средства поверки.

4.2 К проведению поверки допускаются лица, соответствующие требованиям, изложенным в статье 41 Приказа Минэкономразвития России от 26.10.2020 года № 707 (ред. от 30.12.2020 года) «Об утверждении критериев аккредитации и перечня документов, подтверждающих соответствие заявителя, аккредитованного лица критериям аккредитации».

#### <span id="page-4-2"></span>**5 МЕТРОЛОГИЧЕСКИЕ И ТЕХНИЧЕСКИЕ ТРЕБОВАНИЯ К СРЕДСТВАМ ПОВЕРКИ**

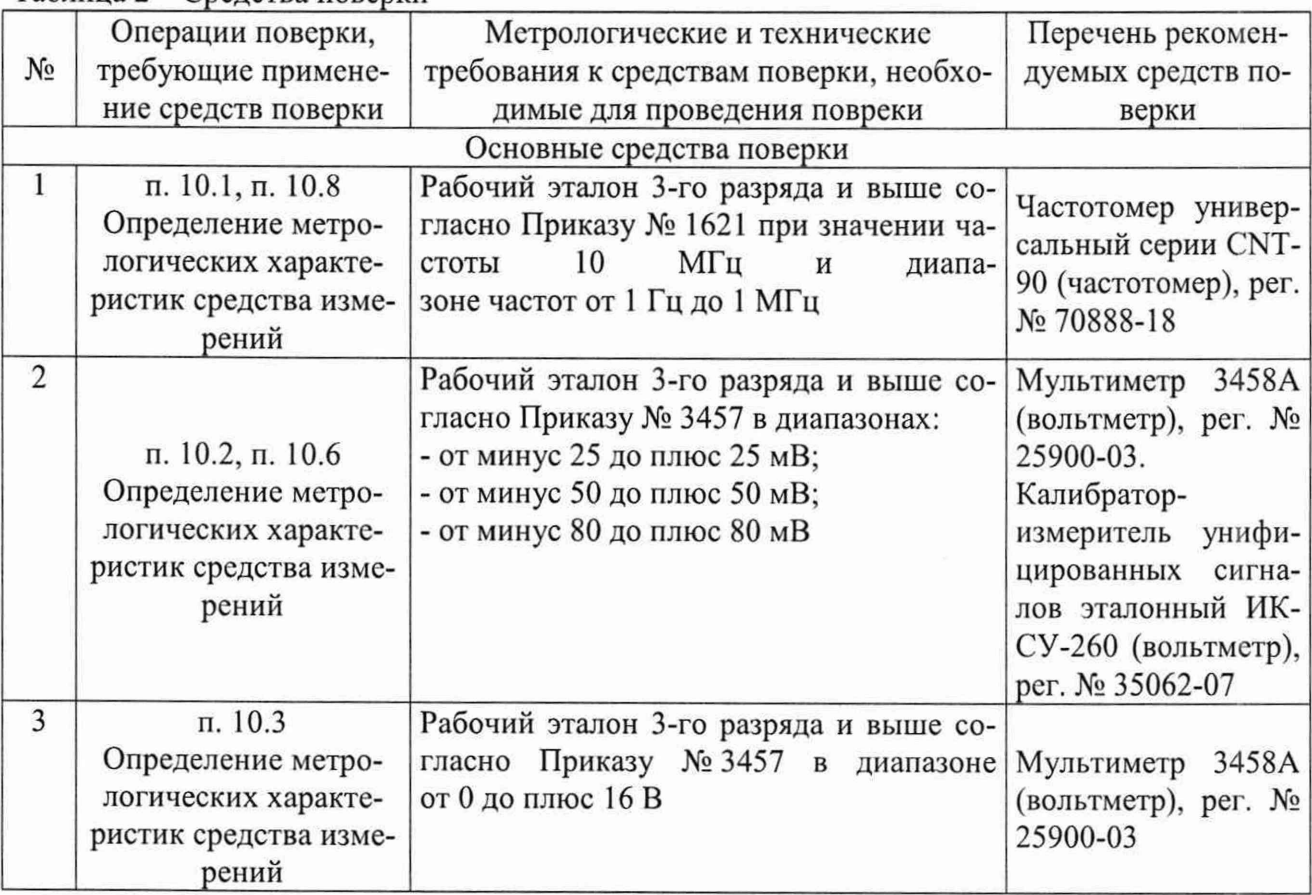

Таблица 2 - Средства поверки

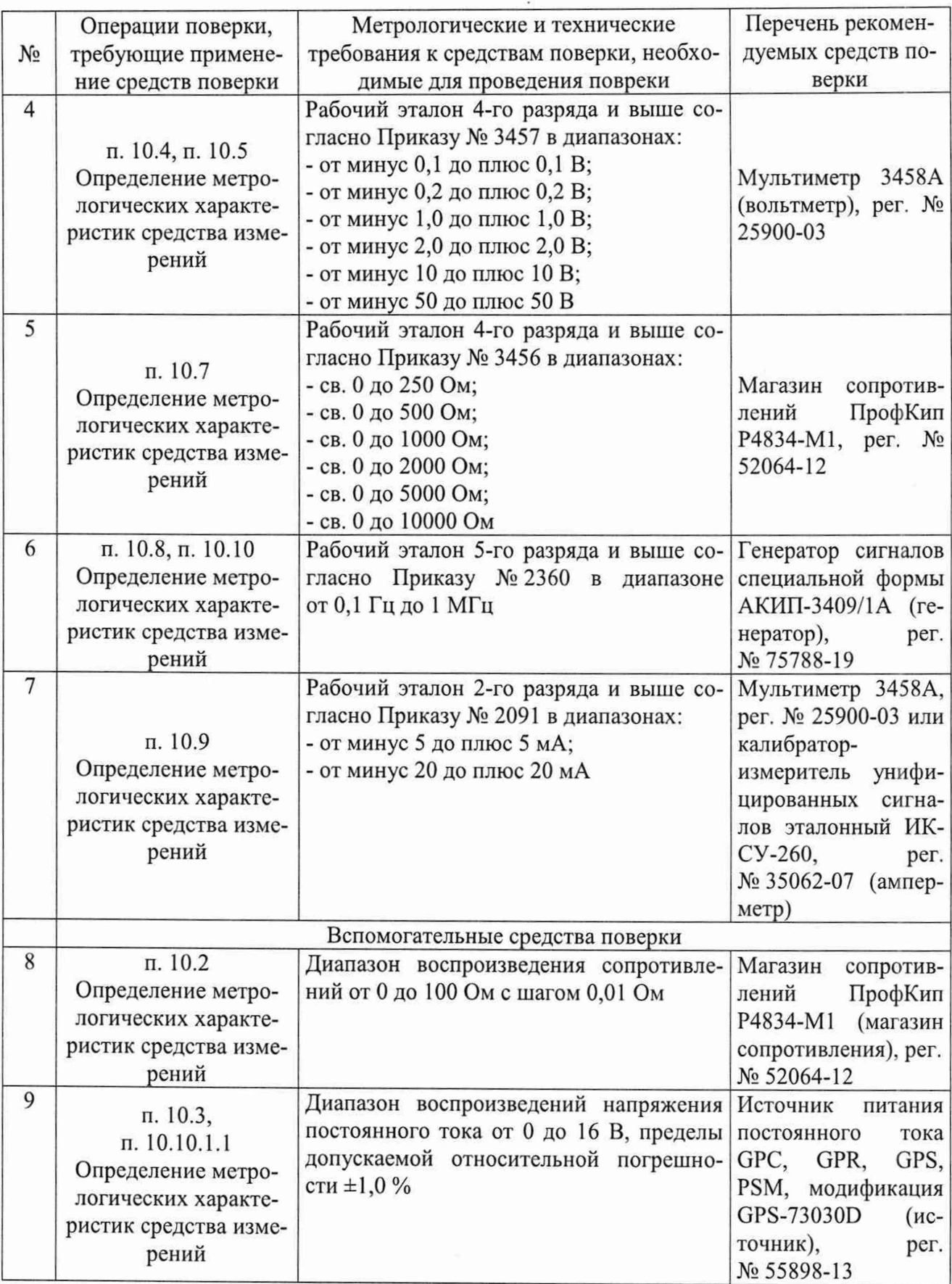

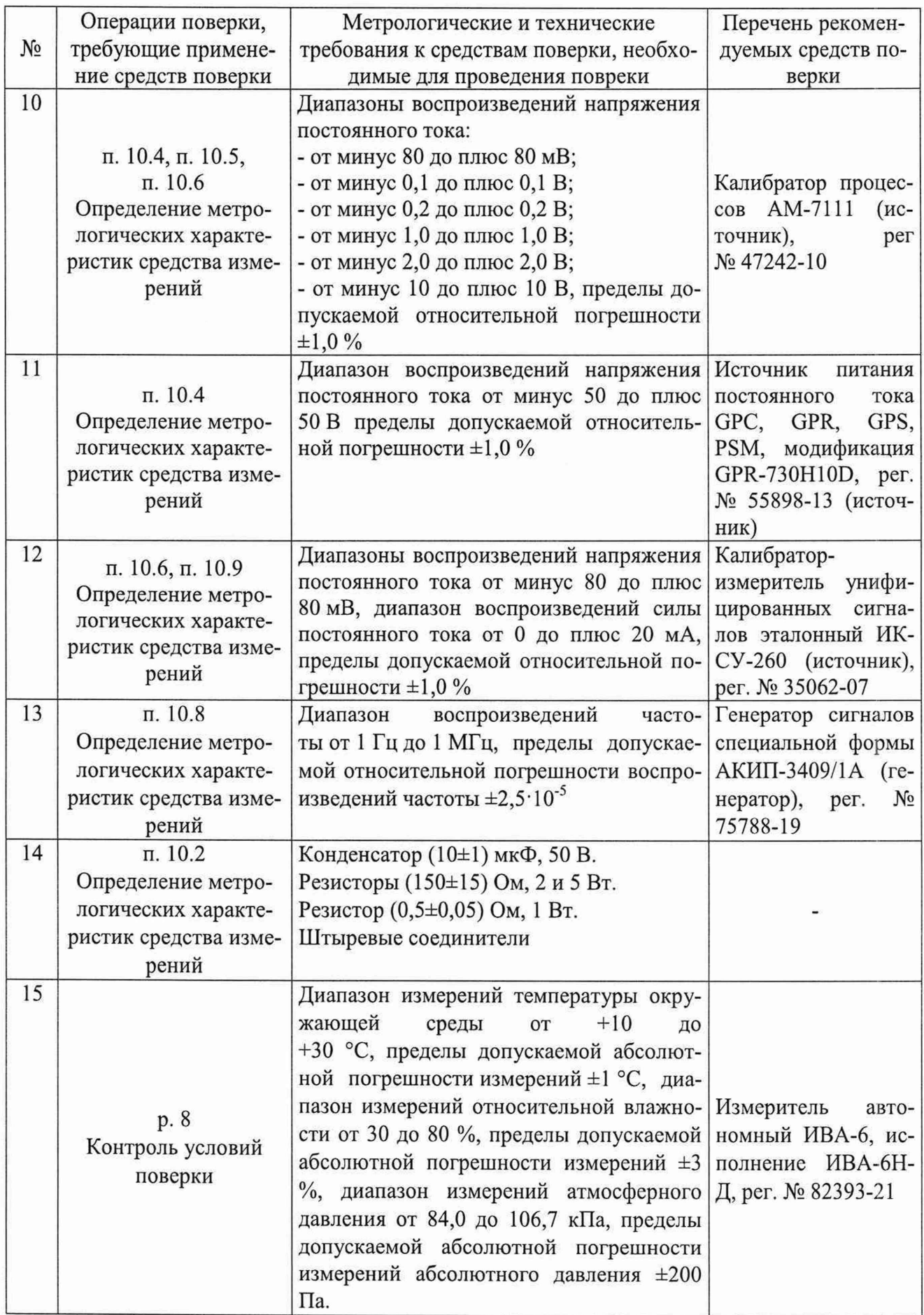

Допускается применение средств поверки с метрологическими и техническими характеристиками, обеспечивающими требуемую точность передачи единиц величин поверяемо-

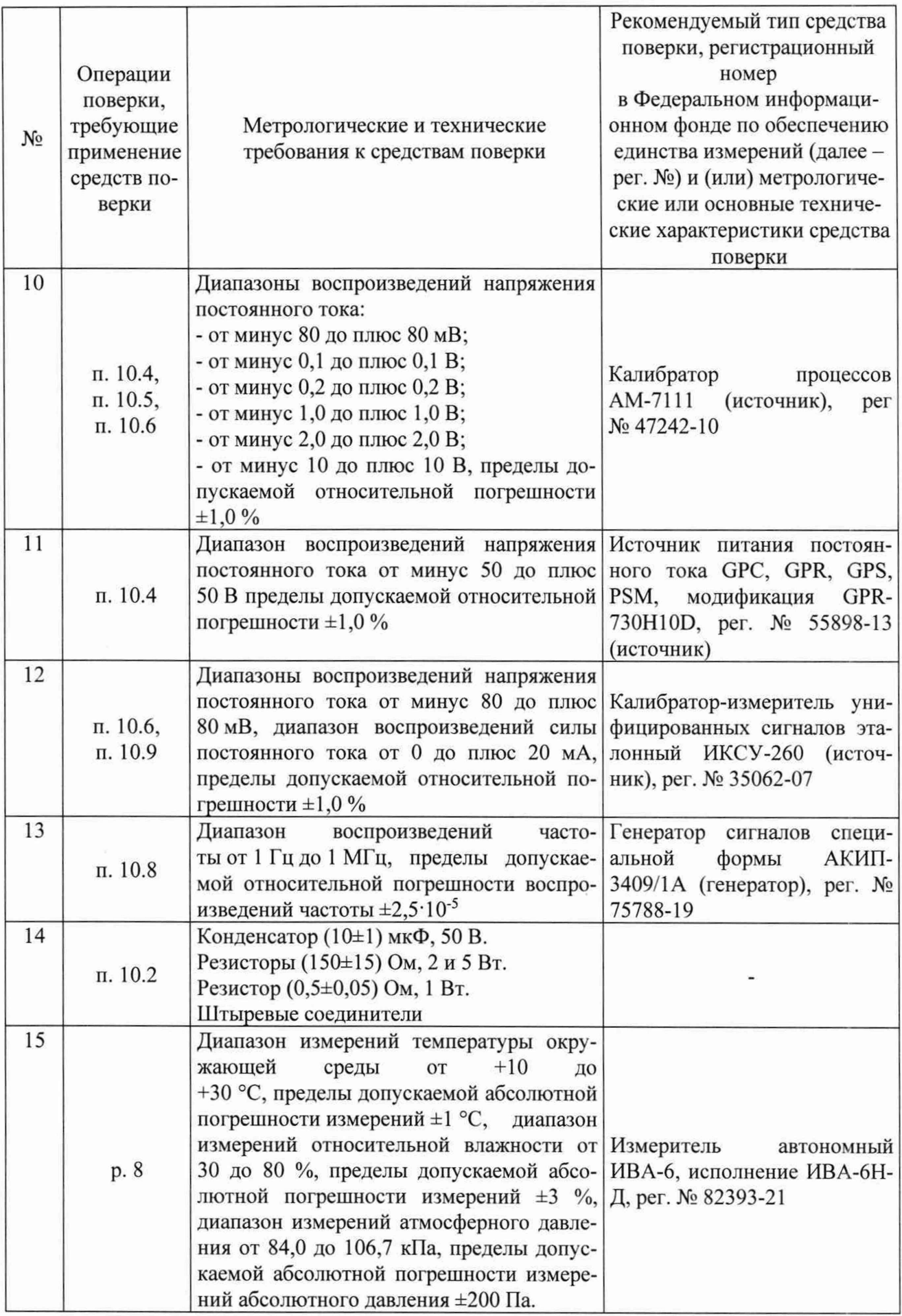

Допускается применение средств поверки с метрологическими и техническими характеристиками, обеспечивающими требуемую точность передачи единиц величин поверяемо-

#### 10 ОПРЕДЕЛЕНИЕ МЕТРОЛОГИЧЕСКИХ ХАРАКТЕРИСТИК СРЕДСТВА **ИЗМЕРЕНИЙ**

10.1 Определение абсолютной погрешности воспроизведений опорной тактовой частоты

Определение абсолютной погрешности воспроизведений опорной тактовой частоты проводить в следующей последовательности:

- отсоединить от соединителя CLK10 OUT поверяемой станции сбора данных разъём кабеля синхронизации (на модуле СМГС);

- собрать схему подключений, приведенную на рисунке 1.

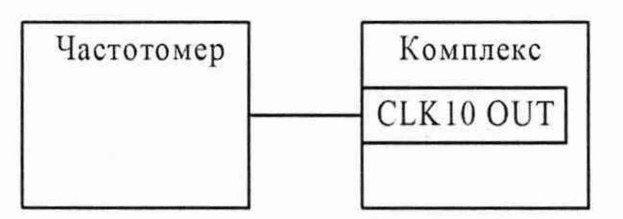

Комплекс - поверяемый комплекс измерительно-вычислительный Персей; Частотомер - частотомер в соответствии с пунктом 1 таблицы 3.

Рисунок 1 – Схема подключений при определении абсолютной погрешности воспроизведений опорной тактовой частоты

- включить комплекс и подключить частотомер к сети питания;

- настроить частотомер в соответствии с его руководством по эксплуатации;

- зафиксировать по показаниям частотомера измеренное значение опорной тактовой частоты опорного генератора комплекса;

- разобрать схему подключений, приведённую на рисунке 1;

- подключить к соединителю CLK10 OUT отсоединенный ранее кабель синхрониза-

ции;

- повторить измерения для двух других опорных генераторов на станциях сбора данных;

- после выполнения измерений разобрать схему подключений и выключить используемое оборудование.

10.2 Определение приведенной (к верхнему пределу диапазона измерений) погрешности измерений выходных сигналов напряжения постоянного тока тензометрических датчиков Uд при минимальном периоде опроса (семплирования) для тензометрических каналов

Определение приведенной (к верхнему пределу диапазона измерений) погрешности измерений выходных сигналов напряжения постоянного тока тензометрических датчиков Uд проводить в следующей последовательности:

а) собрать схему подключений, приведенную на рисунке 2, при этом:

- вольтметр должен быть размещён в непосредственной близости от АРМ оператора:

- в случае применения в качестве вольтметра мультиметра 3458А, он должен быть заземлён на тот же контур заземления, что и станция сбора данных, каналы которой поверяются:

- в случае применения в качестве вольтметра калибратора-измерителя унифицированных сигналов эталонного ИКСУ-260, он должен работать только от автономного источника питания;

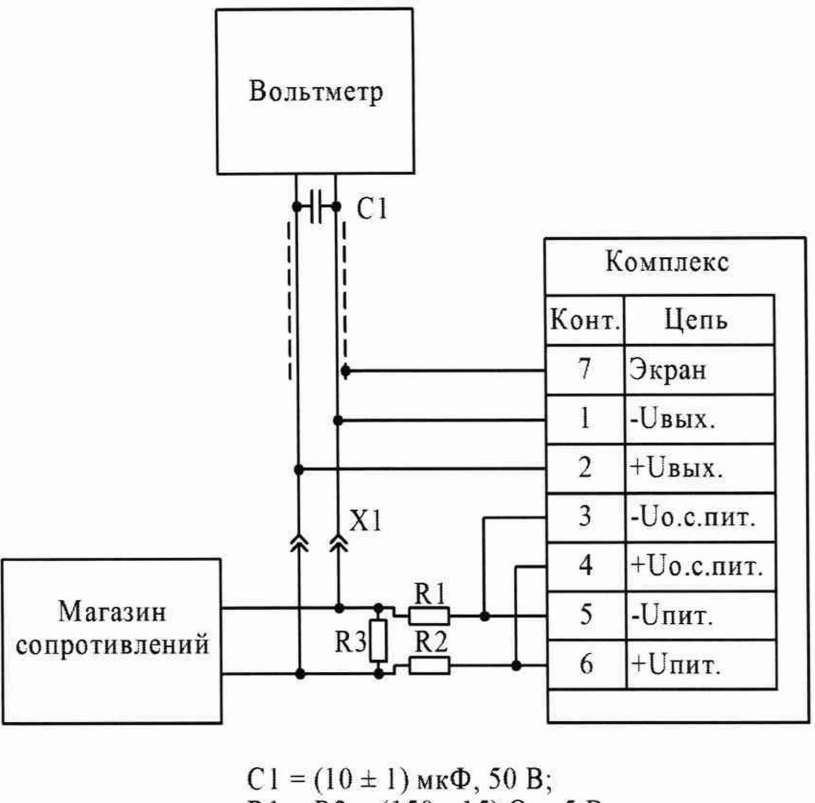

 $R1 = R2 = (150 \pm 15)$  Om, 5 Br;  $R3 = (0.5 \pm 0.05)$  O<sub>M</sub>, 1 B<sub>T</sub>; XI - штыревые соединители.

Вольтметр - Вольтметр в соответствии с пунктом 2 таблицы 3; Магазин сопротивлений - Магазин сопротивлений в соответствии с пунктом 8 таблицы 3

Рисунок 2 - Схема подключений при определении приведенной (к верхнему пределу диапазона измерений) погрешности измерений напряжения постоянного тока выходных сигналов тензометрических датчиков Uд - метод непосредственного сличения

б) установить на остальные 7 каналов того же мезонина МТМ8 заглушки по схеме, приведённой на рисунке 3;

Пр имечание - Заглушки устанавливаются для подавления межканальных помех.

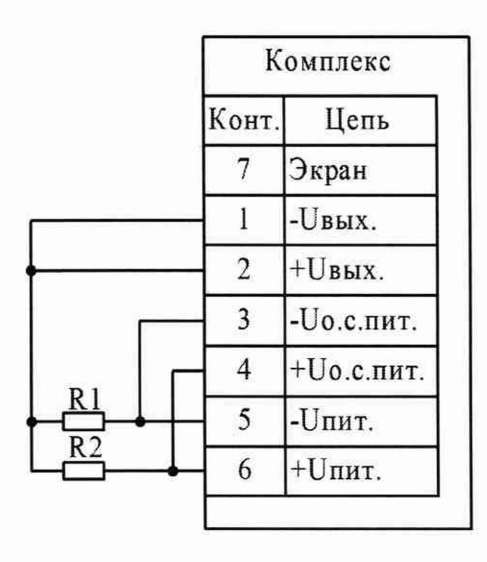

 $R1 = R2 = (150 \pm 15)$  Om, 2 BT.

Рисунок 3 - Схема заглушки тензометрического канала

в) включить комплекс и вольтметр;

г) настроить вольтметр в соответствии с его руководством по эксплуатации;

д) на АРМ оператора запустить ПО «ОtРегистратор»;

е) в ПО «QtPerистратор» в сценарий добавить мезонин МТМ8, который входит в состав поверяемых каналов, и все каналы этого мезонина;

ж) выполнить следующие настройки мезонина МТМ8 в ПО «ОtРегистратор» (для всех основных каналов):

- установить период семплирования - 0,0000016 с  $(625 \text{ kT})$  (минимально возможный период опроса);

- установить разбаланс - Задаётся вручную;

- установить тип схемы - Полный мост (напряжение);

- установить питание положительное  $-6.0 B$ ;

- установить питание отрицательное  $-6.0 B$ ;

- установить коэффициент усиления - 50 (соответствует диапазону измерений  $\pm$  50 мВ) или 100 (соответствует диапазону измерений  $\pm$  25 мВ);

- установить коэффициент тензочувствительности - 2,0;

- установить величину разбаланса  $-0,0$ .

и) в ПО «QtPегистратор» загрузить сценарий и начать эксперимент;

к) в ПО «QtPerистратор» убедиться в отсутствии ошибок мезонина после начала эксперимента;

л) на АРМ оператора запустить ПО «Эксперт», в котором подключиться к серверу данных для просмотра результатов измерений;

м) в ПО «Эксперт» настроить отображение данных с 6 знаками после запятой,

н) изменением сопротивления на магазине сопротивления воспроизвести значения напряжения постоянного тока, равные:

> - плюс  $(1,0 \pm 0,2)$ ; плюс  $(12,5 \pm 0,2)$  и плюс  $(25,0 \pm 0,2)$  мВ (для диапазона измерений от минус 25 до плюс 25 мВ);

> - плюс  $(5,0 \pm 0,2)$ ; плюс  $(25,0 \pm 0,2)$  и плюс  $(50,0 \pm 0,2)$  мВ (для диапазона измерений от минус 50 до плюс 50 мВ);

п) изменить полярность входного сигнала переключением контактов XI;

р) изменением сопротивления на магазине сопротивления воспроизвести значения напряжения постоянного тока, равные:

> - минус (1,0 *±* 0,2); минус (12,5 ± 0,2) и минус (25,0 ± 0,2) мВ (для диапазона измерений от минус 25 до плюс 25 мВ);

> - минус  $(5,0 \pm 0,2)$ ; минус  $(25,0 \pm 0,2)$  и минус  $(50,0 \pm 0,2)$  мВ (для диапазона измерений от минус 50 до плюс 50 мВ);

с) зафиксировать по показаниям комплекса (среднее значение в таблице ПО «Эксперт») измеренные значения напряжения постоянного тока при каждом из воспроизведённых значений напряжения постоянного тока;

т) зафиксировать эталонные значения напряжения постоянного тока по показаниям вольтметра;

у) повторить операции а, б, н, п, р, с, т для каждого из тензометрических каналов, после чего завершить эксперимент в ПО «ОtРегистратор»;

ф) после выполнения измерений разобрать схему подключений и выключить используемое оборудование.

10.3 Определение приведенной (к верхнему пределу диапазона измерений) погрешности измерений напряжения питания постоянного тока Un для тензометрических каналов

Определение приведенной (к верхнему пределу диапазона измерений) погрешности измерений напряжения питания постоянного тока Un проводить в следующей последовательности:

а) собрать схему подключений, приведенную на рисунке 4 (при поверке каждого канала в отдельности) или 5 (при одновременной поверке нескольких каналов), при этом вольтметр и источник должны быть размещены в непосредственной близости от АРМ оператора;

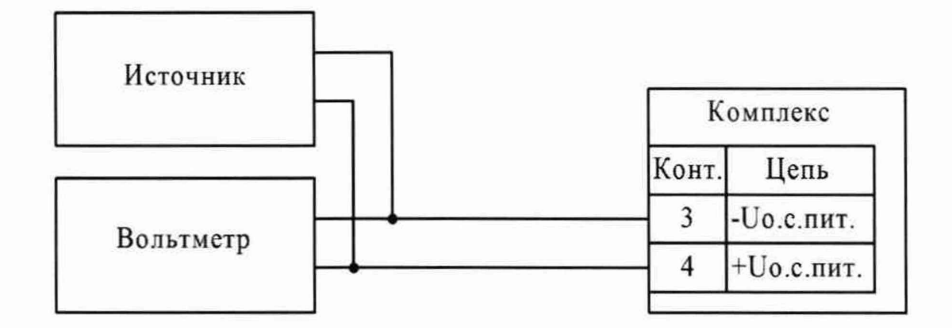

Вольтметр - вольтметр в соответствии с пунктом 3 таблицы 3. Источник - внешний источник питания в соответствии с пунктом 9 таблицы 3

Рисунок 4 - Схема подключений при определении приведенной (к верхнему пределу диапазона измерений) погрешности измерений напряжения питания постоянного тока Un при поверке каждого канала в отдельности - метод непосредственного сличения

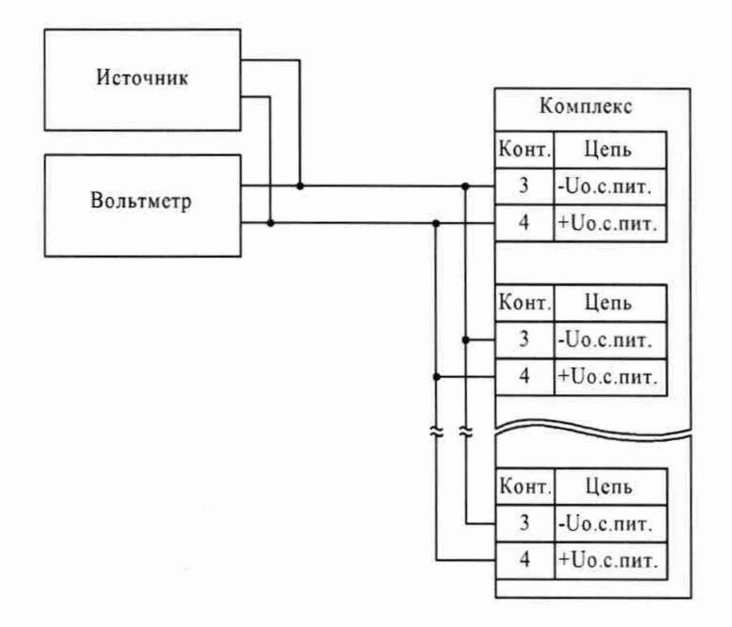

Вольтметр - вольтметр в соответствии с пунктом 3 таблицы 3. Источник - внешний источник питания в соответствии с пунктом 9 таблицы 3.

Рисунок 5 - Схема подключений при определении приведенной (к верхнему пределу диапазона измерений) погрешности измерений напряжения питания постоянного тока Un при одновременной поверке нескольких каналов - метод непосредственного сличения

б) включить комплекс, вольтметр и источник;

ции;

в) настроить вольтметр и источник в соответствии с их руководствами по эксплуата-

г) на АРМ оператора запустить ПО «QtРегистратор»;

д) в ПО «(^Регистратор» в сценарий добавить мезонин МТМ8, который входит в состав поверяемых каналов;

е) выполнить следующие настройки мезонина МТМ8 (для всех каналов):

- установить тип схемы - Полный мост (напряжение);

- установить питание положительное  $-0.5$  В (для воспроизведения напряжений 1,0 В), 4,0 В (для воспроизведения напряжений 8,0 В) или 8,0 В (для воспроизведений напряжения 16,0 В);

- установить питание отрицательное  $-0.5$  В (для воспроизведений напряжения 1,0 В), 4,0 В (для воспроизведений напряжения 8,0 В) или 8,0 В (для воспроизведений напряжения 16,0 В);

- установить коэффициент тензочувствительности - 2.0;

ж) в ПО «СНРегистратор» создать и настроить таблицу отображения данных для поверяемых каналов с отображением 3 знаков после запятой;

и) в ПО «ОtРегистратор» загрузить сценарий и начать эксперимент;

к) в ПО «ОtРегистратор» убедиться в отсутствии ошибок мезонина после начала эксперимента;

л) воспроизвести с помощью источника значения напряжения постоянного тока, равные: плюс 1; плюс 8; плюс 16 В (при соответствующих настройках комплекса в ПО «ОtРегистратор» по перечислению е);

м) зафиксировать по показаниям комплекса (значения в таблице отображения данных в ПО «QtPегистратор») измеренные значения напряжения постоянного тока при каждом из воспроизведённых значений напряжения постоянного тока;

н) зафиксировать эталонные значения напряжения постоянного тока по показаниям вольтметра;

п) завершить эксперимент в ПО «QtPегистратор»;

р) повторить операции а, е, и, к, л, м, н для каждого из тензометрических каналов и всех проверяемых напряжений, после чего завершить эксперимент в ПО «ОtРегистратор»;

с) после выполнения измерений разобрать схему подключений и выключить используемое оборудование.

10.4 Определение относительной погрешности измерений напряжения постоянного тока для потенциометрических каналов

Определение относительной погрешности измерений напряжения постоянного тока проводить в следующей последовательности:

а) собрать схему подключений, приведенную на рисунке 6 или 7, при этом:

- вольтметр и источник должны быть размещены в непосредственной близости от АРМ оператора;

- в случае применения в качестве вольтметра мультиметра 3458А, он должен быть заземлён на тот же контур заземления, что и станция сбора данных, каналы которой поверяются;

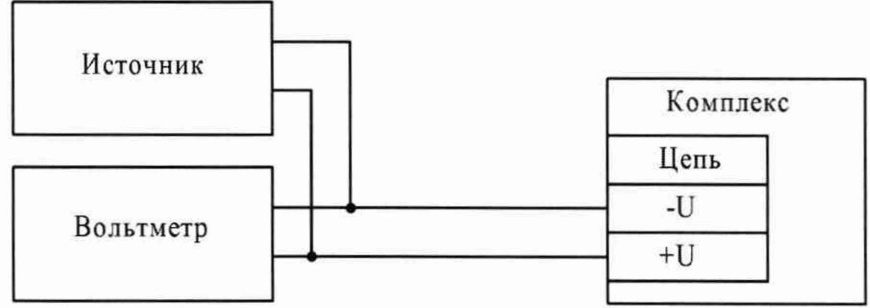

Вольтметр - вольтметр в соответствии с пунктом 4 таблицы 3.

Источник - источник в соответствии с пунктом 10 или 11 (в зависимости от диапазона воспроизведений напряжения постоянного тока) таблицы 3

Рисунок 6 - Схема подключений при определении относительной погрешности измерений напряжения постоянного тока для потенциометрических каналов, относительной погрешности измерений напряжения постоянного тока для каналов ICP, абсолютной погрешности измерений напряжения постоянного тока для каналов термопар при поверке каждого канала в отдельности - метод непосредственного сличения

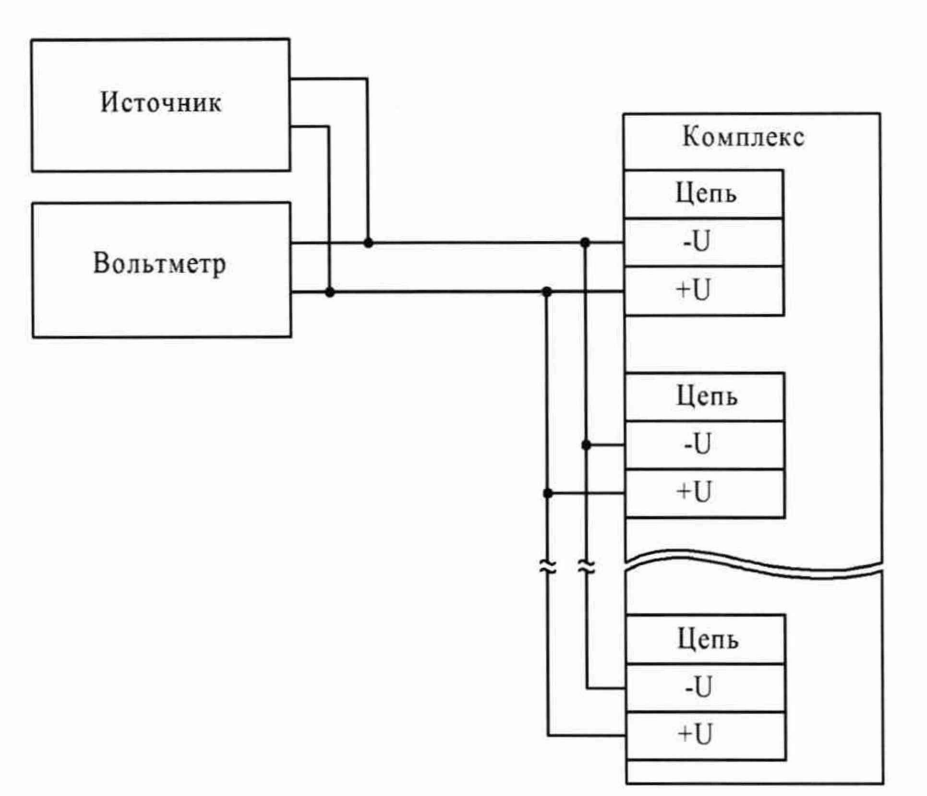

Вольтметр - вольтметр в соответствии с пунктом 4 таблицы 3.

Источник - источник в соответствии с пунктом 10 или 11 (в зависимости от диапазона воспроизведений напряжения постоянного тока) таблицы 3

Рисунок 7 - Схема подключений при определении относительной погрешности измерений напряжения постоянного тока для потенциометрических каналов, относительной погрешности измерений напряжения постоянного тока для каналов ICP, абсолютной погрешности измерений напряжения постоянного тока для каналов термопар при одновременной поверке нескольких каналов - метод непосредственного сличения

б) включить комплекс, вольтметр и источник;

в) настроить вольтметр и источник в соответствии с их руководствами по эксплуатации;

г) на АРМ оператора запустить ПО «QtРегистратор»;

д) в ПО «QtPerистратор» в сценарий добавить мезонин МН32СМ (для каналов с диапазонами от минус 0,1 до плюс 0,1 В; от минус 1,0 до плюс 1,0 В; от минус 10 до плюс 10 В) или МН8И (для каналов с диапазоном от минус 50 до плюс 50 В), который входит в состав поверяемых каналов;

е) выполнить следующие настройки мезонина МН32СМ в ПО «QtPегистратор» (только для каналов с диапазонами от минус 0,1 до плюс 0,1 В; от минус 1,0 до плюс 1,0 В; от минус 10 до плюс 10 В):

- включить в параметры один поверяемый измерительный канал (смотри примечание);

- установить период семплирования  $-0,000005$  с (200 кГц) (минимально возможный период опроса);

Примечание - Для организации одновременной поверки нескольких каналов рекомендуется включение в сценарий части или всех 32 каналов мезонина МН32СМ. При этом в ПО «QtPeracTpaTop» период семплирования устанавливается из расчёта, что мезонин имеет 2 параллельно работающих АЦП (АЦП №1 - с 1 по 16 каналы, АЦП № 2 - с 17 по 32 каналы) с последовательным опросом каналов. Например, при включении в сценарий всех 32

каналов мезонина период семплирования должен быть установлен 0,00008 с. Время опроса каждого канала при этом составляет 0,000005 с.

- установить диапазон - 100 мВ (соответствует диапазону измерения от минус 0,1 до плюс 0,1 В), 1 В (соответствует диапазону измерения от минус 1,0 до плюс 1,0 В) или 10 В (соответствует диапазону измерения от минус 10 до плюс 10 В);

ж) выполнить следующие настройки мезонина МН8И (для всех восьми каналов) в ПО «QtPerистратор» (только для каналов с диапазонами от минус 50 до плюс 50 В):

- установить период семплирования  $-0,000005$  с (200 кГц) (минимально возможный период опроса);

и) в ПО «QtPerистратор» загрузить сценарий и начать эксперимент;

к) в ПО «QtPerистратор» убедиться в отсутствии ошибок мезонина после начала эксперимента;

л) на АРМ оператора запустить ПО «Эксперт», в котором подключиться к серверу данных для просмотра результатов измерений;

м) в ПО «Эксперт» настроить отображение данных с 5 знаками после запятой.

н) воспроизвести с помощью источника значения напряжения постоянного тока рав-

ные:

- плюс 0,005; плюс 0,05 и плюс 0,1 В (для диапазона измерений от минус 0,1 до плюс 0,1 В);

- плюс 0,05; плюс 0,5 и плюс 1,0 В (для диапазона измерений от минус 1,0 до плюс 1,0 В);

- плюс 0,5; плюс 5 и плюс 10 В (для диапазона измерений от минус 10 до плюс 10 В);

- плюс 2,5; плюс 25 и плюс 50 В (для диапазона измерений от минус 50 до плюс 50 В);

п) изменить полярность на источнике входного сигнала;

р) воспроизвести с помощью источника значения напряжения постоянного тока рав-

ные:

- минус 0,005; минус 0,05 и минус 0,1 В (для диапазона измерений от минус 0,1 до плюс 0,1 В);

- минус 0,05; минус 0,5 и минус 1,0 В (для диапазона измерений от минус 1,0 до плюс 1,0 В);

- минус 0,5; минус 5 и минус 10 В (для диапазона измерений от минус 10 до плюс 10 В);

- минус 2,5; минус 25 и минус 50 В (для диапазона измерений от минус 50 до плюс 50 В);

с) зафиксировать по показаниям комплекса (среднее значение в таблице ПО «Эксперт») измеренные значения напряжения постоянного тока при каждом из воспроизведённых значений напряжения постоянного тока;

т) зафиксировать эталонные значения напряжения постоянного тока по показаниям вольтметра;

у) завершить эксперимент в ПО «QtPerистратор»;

ф) повторить операции а, е, и, к, н, п, р, с, т, у для каждого из потенциометрических каналов;

х) после выполнения измерений разобрать схему подключений и выключить используемое оборудование.

10.5 Определение относительной погрешности измерений напряжения постоянного тока для каналов ICP

Определение относительной погрешности измерений напряжения постоянного тока проводить в следующей последовательности:

а) собрать схему подключений, приведенную на рисунке 6 или 7, при этом:

- источник выбирается только в соответствии с пунктом 10 таблицы 3;

- вольтметр и источник должны быть размещены в непосредственной близости от АРМ оператора;

- в случае применения в качестве вольтметра мультиметра 3458А, он должен быть заземлён на тот же контур заземления, что и станция сбора данных, каналы которой поверяются;

б) включить комплекс, вольтметр и источник;

в) настроить вольтметр и источник в соответствии с их руководствами по эксплуатации;

г) на АРМ оператора запустить ПО «ОtРегистратор»;

д) в ПО «QtPeracTpaTop» в сценарий добавить мезонин МДН8И, который входит в состав поверяемых каналов;

е) выполнить следующие настройки мезонина МДН8И в ПО «QtPeracTpaTop»:

- установить период семплирования - 0,0000016 с (625 кГц) (минимально возможный период опроса);

- установить полосу пропускания - широкая;

- установить фильтр верхних частот в положение - отключен;

- установить питание ICP датчика в положение - не использовать;

ж) в ПО «QtPeracTpaTop» загрузить сценарий и начать эксперимент;

и) в ПО «ОtРегистратор» убедиться в отсутствии ошибок мезонина после начала эксперимента;

к) на АРМ оператора запустить ПО «Эксперт», в котором подключиться к серверу данных для просмотра результатов измерений;

л) в ПО «Эксперт» настроить отображение данных с 6 знаками после запятой,

м) воспроизвести с помощью источника значения напряжения постоянного тока равные:

> - плюс 0,005; плюс 0,05 и плюс 0,1 В (для диапазона измерений от минус 0,1 до плюс 0,1 В);

> - плюс 0,01; плюс 0,1 и плюс 0,2 В (для диапазона измерений от минус 0,2 до плюс 0,2 В);

> - плюс 0,05; плюс 0,5 и плюс 1,0 В (для диапазона измерений от минус 1,0 до плюс 1,0 В);

> - плюс 0,1; плюс 1,0 и плюс 2,0 В (для диапазона измерений от минус 2,0 до плюс 2,0 В);

> - плюс 0,5; плюс 5 и плюс 10 В (для диапазона измерений от минус 10 до плюс ЮВ);

н) изменить полярность на источнике входного сигнала;

п) воспроизвести с помощью источника значения напряжения постоянного тока рав-

ные:

- минус 0,005; минус 0,05 и минус 0,1 В (для диапазона измерений от минус 0,1 до плюс 0,1 В);

- минус 0,01; минус 0,1 и минус 0,2 В (для диапазона измерений от минус 0,2 до плюс 0,2 В);

- минус 0,05; минус 0,5 и минус 1,0 В (для диапазона измерений от минус 1,0 до плюс 1,0 В);

- минус 0,1; минус 1,0 и минус 2,0 В (для диапазона измерений от минус 2,0 до плюс 2,0 В);

- минус 0,5; минус 5 и минус 10 В (для диапазона измерений от минус 10 до плюс 10В);

р) зафиксировать по показаниям комплекса (среднее значение в таблице ПО «Эксперт») измеренные значения напряжения постоянного тока при каждом из воспроизведённых значений напряжения постоянного тока;

с) зафиксировать эталонные значения напряжения постоянного тока по показаниям вольтметра;

т) повторить операции а), м), н), п), р), с) для каждого из каналов ICP, если подключение выполнено по схеме на рисунке 6, после чего завершить эксперимент в ПО «ОtРегистратор»;

у) после выполнения измерений разобрать схему подключений и выключить используемое оборудование.

10.6 Определение абсолютной погрешности измерений напряжения постоянного тока для каналов термопар

Определение абсолютной погрешности измерений напряжения постоянного тока проводить в следующей последовательности:

а) собрать схему подключений, приведенную на рисунке 6 или 7 при этом:

- вольтметр выбирается в соответствии с пунктом 2 таблицы 3;

- источник выбирается в соответствии с пунктом 10 или 12 таблицы 3;

- вольтметр и источник должны быть размещены в непосредственной близости от АРМ оператора;

- в случае применения в качестве вольтметра мультиметра 3458А, он должен быть заземлён на тот же контур заземления, что и станция сбора данных, каналы которой поверяются;

- в случае применения в качестве вольтметра калибратора-измерителя унифицированных сигналов эталонного ИКСУ-260, он должен работать только от автономного источника питания:

б) включить комплекс, вольтметр и источник:

в) настроить вольтметр и источник в соответствии с их руководствами по эксплуатации;

г) на АРМ оператора запустить ПО «ОtРегистратор»;

д) в ПО «ОtРегистратор» в сценарий добавить термостанцию ВТ96, которая входит в состав поверяемых каналов;

е) выполнить следующие настройки термостанции ВТ96 в ПО «ОtРегистратор»:

- включить в параметры один поверяемый измерительный канал (смотри при-

мечание);

- установить период семплирования – 0,0002 с (5 кГц) (минимально возможный период опроса);

Примечание - Для организации одновременной поверки нескольких каналов рекомендуется включение в сценарий части или всех 96 каналов термостанции ВТ96. При этом в ПО «QtPeгистратор» период семплирования устанавливается из расчёта, что термостанция имеет 4 параллельно работающих АЦП (АЦП №1 - с 1 по 24 каналы, АЦП № 2 - с 25 по 48 каналы, АЦП №3 - с 49 по 72 каналы, АЦП № 4 - с 73 по 96 каналы) с последовательным опросом каналов. Например, при включении в сценарий всех 96 каналов мезонина период семплирования должен быть установлен 0,0048 с. Время опроса каждого канала при этом составляет 0,0002 с.

- установить тип измерения - напряжение;

- установить коэффициент усиления - 2;

- установить параметр «Значение температуры холодного спая» в положение «Задать вручную»;

- установить температуру холодного спая - 0,00 °С;

ж) в ПО «QtPeгистратор» загрузить сценарий и начать эксперимент;

и) в ПО «QtPeгистратор» убедиться в отсутствии ошибок мезонина после начала эксперимента;

к) на АРМ оператора запустить ПО «Эксперт», в котором подключиться к серверу данных для просмотра результатов измерений;

л) в ПО «Эксперт» настроить отображение данных с 6 знаками после запятой.

м) воспроизвести с помощью источника (в зависимости от схемы подключения) значения напряжения постоянного тока равные плюс 5 мВ, плюс 40 мВ и плюс 80 мВ;

н) изменить полярность на источнике входного сигнала;

п) воспроизвести с помощью источника (в зависимости от схемы подключения) значения напряжения постоянного тока равные минус 5 мВ, минус 40 мВ и минус 80 мВ;

р) зафиксировать по показаниям комплекса (среднее значение в таблице ПО «Эксперт») измеренные значения напряжения постоянного тока при каждом из воспроизведённых значений напряжения постоянного тока;

с) зафиксировать эталонные значения напряжения постоянного тока по показаниям вольтметра;

т) повторить операции а), е), ж), и), м), н), п), р), с) для каждого из каналов термопар, если подключение выполнено по схеме на рисунке 6, после чего завершить эксперимент в ПО «ОtРегистратор»;

у) после выполнения измерений разобрать схему подключений и выключить используемое оборудование.

10.7 Определение относительной погрешности измерений сопротивления постоянному току для каналов термосопротивлений

Определение относительной погрешности измерений сопротивления постоянному току проводить в следующей последовательности:

а) собрать схему подключений, приведенную на рисунке 8 (четырехпроводная схема подключений).

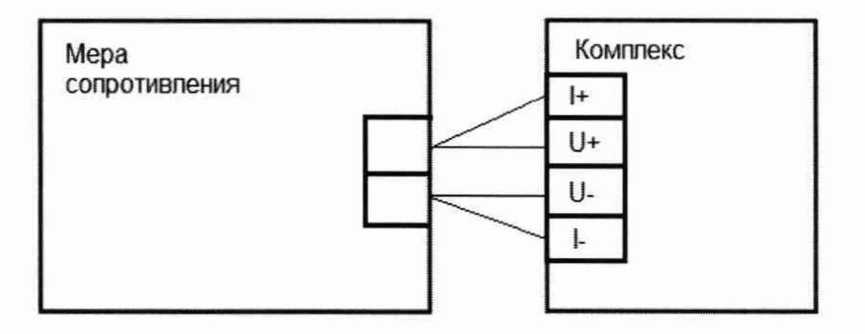

Мера сопротивления - мера сопротивления в соответствии с пунктом 5 таблицы 3.

Рисунок 8 - Схема подключений при определении относительной погрешности измерений сопротивления постоянному току

в) включить комплекс;

г) на АРМ оператора запустить ПО «QtPerистратор»;

д) в ПО «QtPerистратор» в сценарий добавить мезонин МТ16, который входит в состав поверяемых каналов;

е) выполнить следующие настройки мезонина МТ16 в ПО «QtPerистратор»:

- включить в параметры один поверяемый измерительный канал (смотри примечание);

- установить период семплирования  $-0.000302$  с  $(3.311 \text{ K} \text{m})$  (минимально возможный период опроса);

Примечание - Допускается включение в сценарий части или всех 16 каналов мезонина МТ16-4Л. При этом в ПО «QtPerистратор» период семплирования устанавливается из расчёта, что мезонин имеет один АЦП с последовательным опросом каналов. Например, при включении в сценарий всех 16 каналов мезонина период семплирования должен быть установлен 0,004832 с. Время опроса каждого канала при этом составляет 0,000302 с.

- установить диапазон - «Диапазон 0» (соответствует диапазону измерения сопротивления постоянному току от 0 до 250 Ом), «Диапазон 1» (соответствует диапазону измерения - от 0 до 500 Ом), «Диапазон 2» (соответствует диапазону измерения - от 0 до 1000 Ом), «Диапазон 3» (соответствует диапазону измерения - от 0 до 2000 Ом), «Диапазон 4» (соответствует диапазону измерения - от 0 до 5000 Ом) или «Диапазон 5» (соответствует диапазону измерения - от 0 до 10000 Ом);

ж) в ПО «ОtРегистратор» загрузить сценарий и начать эксперимент;

и) в ПО «QtPегистратор» убедиться в отсутствии ошибок мезонина после начала эксперимента;

к) на АРМ оператора запустить ПО «Эксперт», в котором подключиться к серверу данных для просмотра результатов измерений;

л) в ПО «Эксперт» настроить отображение данных с 2 знаками после запятой;

м) воспроизвести с помощью меры сопротивлений значения сопротивления постоянному току равные:

> - 10; 50; 125; 175; 250 Ом (для диапазона измерений сопротивления постоянному току от 0 до 250 Ом);

- 20; 100; 250; 350; 500 Ом (для диапазона измерений сопротивления постоянному току от 0 до 500 Ом);

- 40; 200; 500; 700; 1000 Ом (для диапазона измерений сопротивления постоянному току от 0 до 1000 Ом);

- 80; 400; 1000; 1400; 2000 Ом (для диапазона измерений сопротивления постоянному току от 0 до 2000 Ом);

- 200; 1000; 2500; 3500; 5000 Ом (для диапазона измерений сопротивления постоянному току от 0 до 5000 Ом);

- 400; 2000; 5000; 7000; 10000 Ом (для диапазона измерений сопротивления постоянному току от 0 до 10000 Ом);

н) зафиксировать по показаниям комплекса (среднее значение в таблице ПО «Эксперт») измеренные значения сопротивления постоянному току при каждом из воспроизведённых значений сопротивления постоянному току;

п) завершить эксперимент в ПО «QtPегистратор»;

р) повторить операции а), е), ж), и), м), н), п) для каждого из каналов термосопротивлений, если в сценарий вводится по одному каналу для поверки;

с) после выполнения измерений разобрать схему подключений и выключить используемое оборудование.

10.8 Определение относительной погрешности измерений частоты периодических сигналов для каналов частоты

Определение относительной погрешности измерений частоты периодических сигналов проводить в следующей последовательности:

а) собрать схему подключений, приведенную на рисунке 9 или 10, при этом:

- генератор и частотомер должны быть размещены в непосредственной близости от АРМ оператора;

- генератор и частотомер должны быть заземлены на тот же контур заземления, что и станция сбора данных, каналы которой поверяются.

Примечание - Допускается параллельное подключение генератора и частотомера на несколько измерительных каналов комплекса.

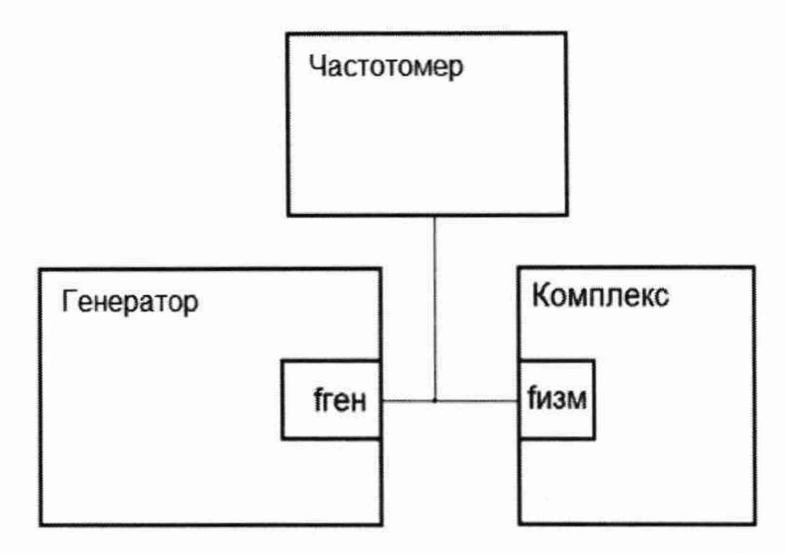

Частотомер - частотомер в соответствии с пунктом 1 таблицы 3. Генератор - генератор в соответствии с пунктом 13 таблицы 3.

Рисунок 9 - Схема подключений при определении относительной погрешности измерений частоты периодических сигналов

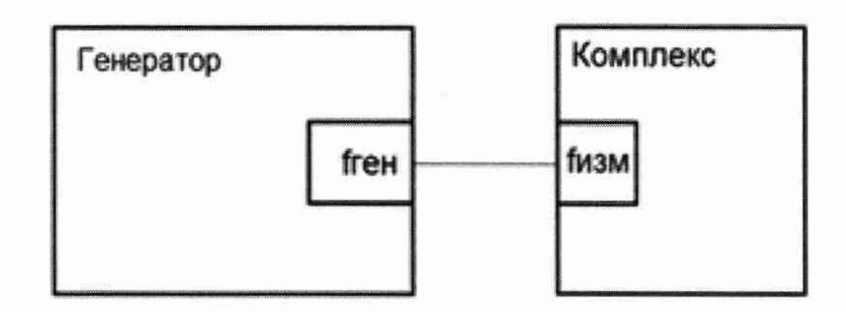

Генератор - генератор в соответствии с пунктом 6 таблицы 3.

Рисунок 10-Схема подключений при определении относительной погрешности измерений частоты периодических сигналов - метод прямых измерений

б) включить комплекс, генератор и частотомер (в зависимости от схемы подключе-

в) настроить генератор и частотомер в соответствии с их руководствами по эксплуатации;

г) выполнить следующие настройки генератора:

ния);

- установить вид сигнала - меандр (прямоугольный сигнал);

- установить верхнее значение сигнала 10 В;
- установить нижнее значение сигнала  $-$  0 В;
- д) на АРМ оператора запустить ПО «QtРегистратор»;

е) в ПО «QtPегистратор» в сценарий добавить мезонин МЧ8;

ж) выполнить следующие настройки мезонина МЧ8 в ПО «(^Регистратор»:

- включить в параметры поверяемые измерительные каналы;

- установить период семплирования  $-0,000032$  с  $(31,25 \text{ K})$  (минимально возможный период опроса);

- установить параметр «Измерение» частота;
- установить тип входа «Неизолированный с 1 порогом»;
- установить параметр «Порог 1» 2 В;

- включить интерполяцию;

- установить метод интерполяции - предыдущее значение;

и) в ПО «ОtPerистратор» загрузить сценарий и начать эксперимент;

к) в ПО «ОtPerистратор» убедиться в отсутствии ошибок мезонина после начала эксперимента;

л) на АРМ оператора запустить ПО «Эксперт», в котором подключиться к серверу данных для просмотра результатов измерений;

м) в ПО «Эксперт» настроить отображение данных с 6 знаками после запятой;

н) воспроизвести с помощью генератора значения частоты периодического сигнала, равные 5 Гц, 10, Гц, 100 Гц, 1 кГц, 10 кГц, 100 кГц, 300 кГц, 500 кГц при значении амплитуды входного сигнала 10 В;

п) зафиксировать по показаниям комплекса (среднее значение в таблице ПО «Эксперт») измеренные значения частоты при каждом из воспроизведённых значений частоты периодического сигнала;

р) зафиксировать эталонные значения частоты периодического сигнала по показаниям частотомера, если измерения выполнялись с применением схемы подключения, приведённой на рисунке 9 или по показаниям генератора при применении схемы подключения, приведенной на рисунке 10;

с) завершить эксперимент в ПО «QtPerистратор»;

т) повторить операции а, ж, и, к, н, п, р, с для каждого из частотных каналов,

у) после выполнения измерений разобрать схему подключений и выключить используемое оборудование.

10.9 Определение относительной погрешности измерений силы постоянного тока для каналов силы постоянного тока

Определение относительной погрешности измерений силы постоянного тока проводить в следующей последовательности:

а) собрать схему подключения, приведенную на рисунке 11, при этом:

- не допускается подключать последовательно несколько измерительных каналов комплекса для организации одновременной поверки;

- амперметр и источник должны быть размещены в непосредственной близости от АРМ оператора;

- в случае применения в качестве амперметра мультиметра 3458А, он должен быть заземлён на тот же контур заземления, что и станция сбора данных, каналы которой поверяются;

- в случае применения в качестве амперметра или источника калибратор-измеритель унифицированных сигналов эталонный ИКСУ-260, он должен работать только от автономного источника питания;

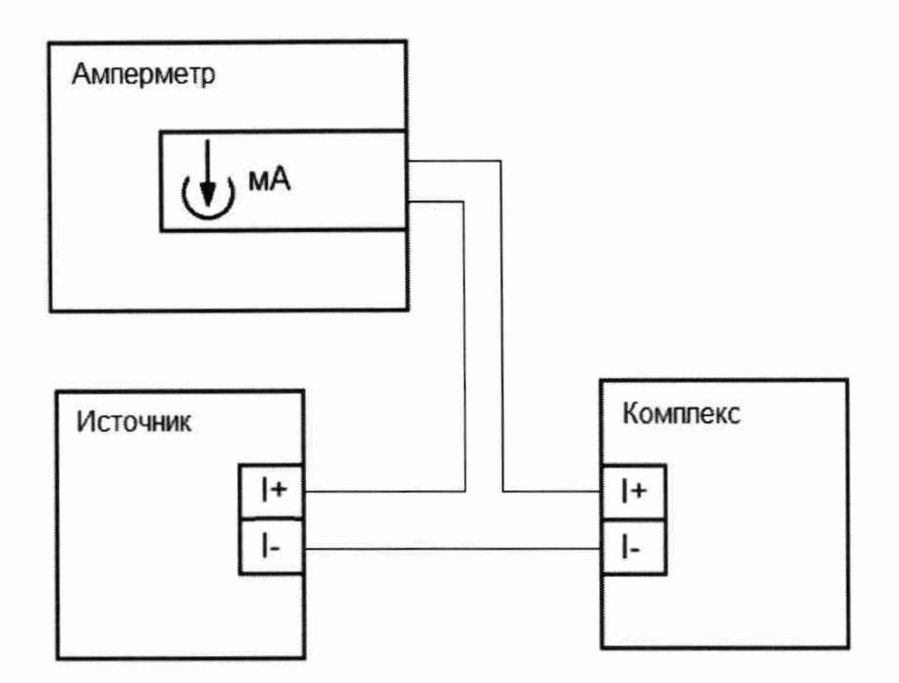

Амперметр - амперметр в соответствии с пунктом 7 таблицы 3; Источник - источник в соответствии с пунктом 12 таблицы 3

Рисунок 11 - Схема подключений при определении относительной погрешности измерений силы постоянного тока - метод непосредственного сличения

б) включить комплекс, источник и амперметр;

в) настроить амперметр и источник в соответствии с их руководствами по эксплуатации;

г) на АРМ оператора запустить ПО «ОтРегистратор»;

д) в ПО «QtPerистратор» в сценарий добавить мезонин МТД32, который входит в состав поверяемых каналов;

е) выполнить следующие настройки мезонина МТД32 в ПО «ОtРегистратор»:

- включить в параметры один поверяемый измерительный канал (смотри при-

мечание);

- установить период семплирования - 0,000302 с (3,311 кГц) (минимально возможный период опроса);

Примечание - Для включения в сценарий части или всех 32 каналов мезонина МТД32 период семплирования в ПО «СИРегистратор» устанавливается из расчёта, что мезонин имеет 2 параллельно работающих АЦП (АЦП № 1 - с 1 по 16 каналы, АЦП № 2 - с 17 по 32 каналы) с последовательным опросом каналов в каждом АЦП. Например, при включении в сценарий всех 32 каналов мезонина период семплирования должен быть установлен 0,004832 с. Время опроса каждого канала при этом составляет 0,000302 с.

- установить диапазон - 5 мА (соответствует диапазону измерения  $\pm$  5 мА) или 20 мА (соответствует диапазону измерения  $\pm$  20 мА);

ж) в ПО «QtPегистратор» загрузить сценарий и начать эксперимент;

и) в ПО «QtPerистратор» убедиться в отсутствии ошибок мезонина после начала эксперимента;

к) на АРМ оператора запустить ПО «Эксперт», в котором подключиться к серверу данных для просмотра результатов измерений;

л) в ПО «Эксперт» настроить отображение данных с 7 знаками после запятой.

м) воспроизвести с помощью источника значения силы постоянного тока равные:

- плюс 0,25; плюс 2,50; плюс 5,00 мА (для диапазона измерений силы постоянного тока от минус 5 до плюс 5 мА);

-плюс 1; плюс 10; плюс 20 мА (для диапазона измерений силы постоянного тока от минус 20 до плюс 20 мА);

н) изменить полярность входного сигнала;

п) воспроизвести с помощью источника значения силы постоянного тока равные:

- минус 0,25; минус 2,50; минус 5,00 мА (для диапазона измерений силы постоянного тока от минус 5 до плюс 5 мА);

- минус 1; минус 10; минус 20 мА (для диапазона измерений силы постоянного тока от минус 20 до плюс 20 мА);

р) зафиксировать по показаниям комплекса (среднее значение в таблице ПО «Эксперт») измеренные значения силы постоянного тока при каждом из воспроизведённых значений силы постоянного тока;

с) зафиксировать эталонные значения силы постоянного тока по показаниям амперметра;

т) завершить эксперимент в ПО «ОtРегистратор»;

у) повторить операции а, е, ж, и, м, н, п, р, с, т для каждого из каналов силы постоянного тока;

ф) после выполнения измерений разобрать схему подключений и выключить используемое оборудование.

10.10 Определение абсолютной погрешности рассогласования сигнала синхронизации с измерением по другим каналам

10.10.1 Общие положения

10.10.1.1 Собрать схему подключения канала № 1 генератора в соответствии с рисунком 12, при этом для подключения к оптопаре канала синхронизации в шкафу кроссовом необходимо отключить имеющееся подключение от внешнего источника синхросигнала.

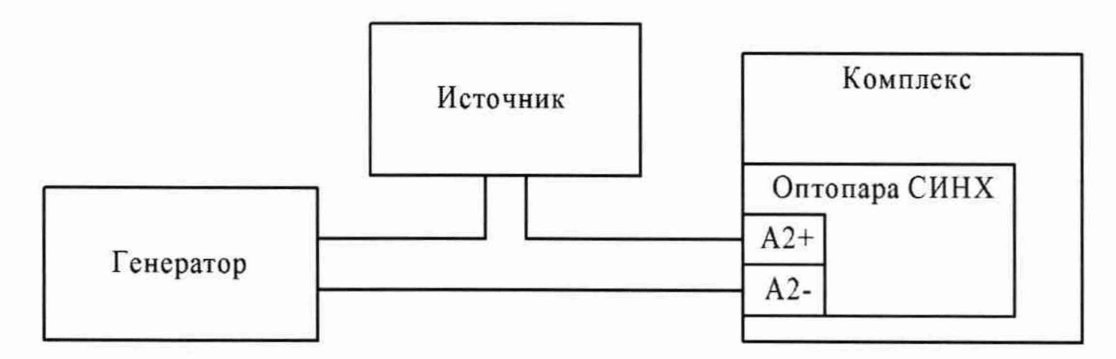

Генератор - генератор в соответствии с пунктом 6 таблицы 3. Источник - источник в соответствии с пунктом 9 таблицы 3.

Рисунок 12 - Схема подключений канала № 1 генератора при определении абсолютной погрешности рассогласования сигнала синхронизации с измерением по другим каналам

10.10.1.2 Канал № 1 генератора настроить следующим образом:

- установить вид сигнала - импульсный;

- установить период выдачи сигнала - 10 с;

- установить верхнее значение сигнала - плюс 10 В;

- установить нижнее значение сигнала - минус 10 В;

- установить длительность импульса - 300 мс;

- установить длительность фронта импульса - не более 1 мкс;

- установить смещение импульса относительно канала № 2 - 0 с.

Примечание - Указанные настройки приведены для генератора типа АКИП-3409/1 А. При применении другого типа генератора настройки могут отличаться.

10.10.1.3 На источнике питания должно быть установлено напряжение постоянного тока 10 В для формирования смещения сигнала, выдаваемого генератором.

10.10.1.4 Мезонин МС в ПО «QtPегистратор» должен быть настроен следующим образом:

- установить период опроса устройства - 200 мс;

- установить вход для фиксации нулевой метки времени - SYN1, SYN2 или SYN3;

- установить условие для фиксации нулевой метки времени - Срез;

- установить параметр «Фиксировать однократно» для фиксации нулевой метки времени в положение - Да;

- установить параметр «Использовать фильтр сигнала» для фиксации нулевой метки времени в положение - Нет;

10.10.1.5 При проведении проверок по пунктам  $10.10.2 - 10.10.10$  в сценарий загружается только один проверяемый мезонин или устройство с загрузкой одного любого канала этого мезонина или устройства.

Примечание - Это необходимо для исключения потери пакетов данных с измерительными данными при перегрузке каналов передачи данных из-за опроса большого количества каналов при минимальных периодах опроса.

10.10.1.6 Проверки по пунктам 10.10.3 - 10.10.10 выполнять для одного любого канала из группы каналов, подключенных к одному мезонину или устройству, с учётом таблиц 4 и 5.

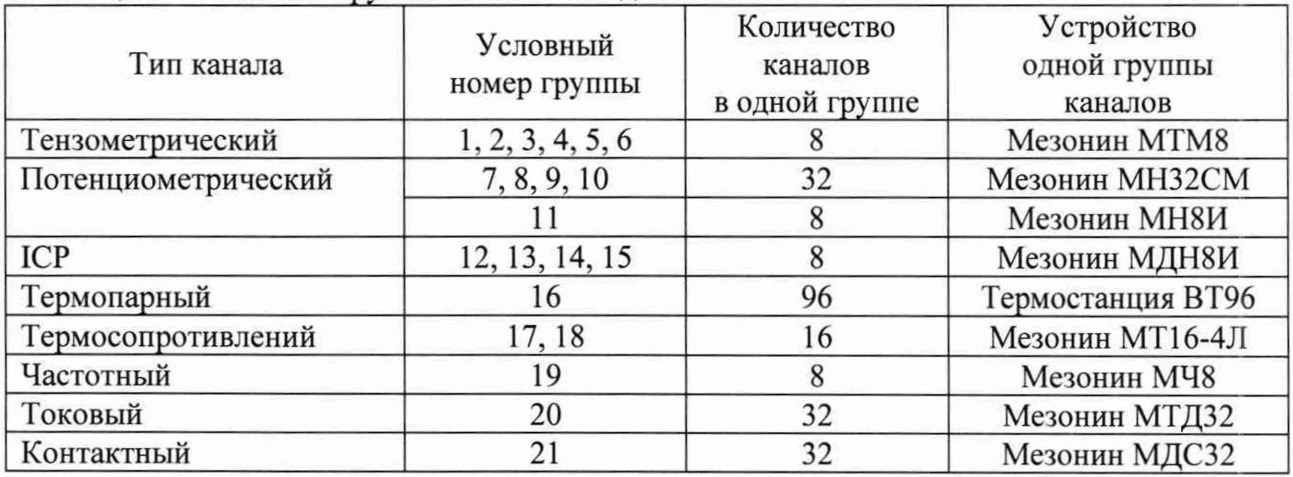

Таблица 4 - Условные группы каналов стенда СК-12

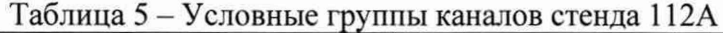

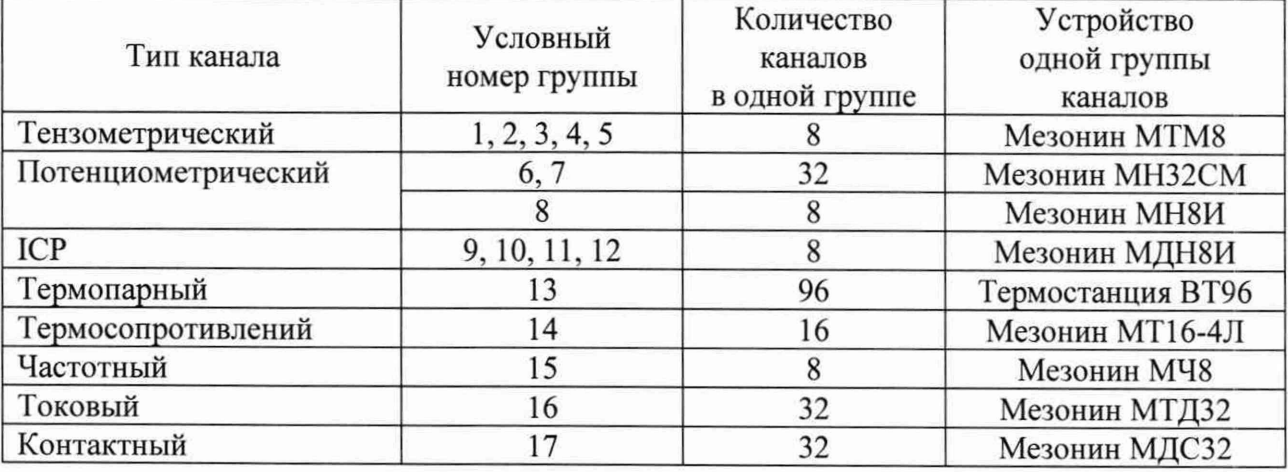

10.10.1.7 После загрузки в сценарий мезонина или устройства по пунктам 10.10.2 -10.10.10 в ПО «QtPerистратор» выполнить следующие настройки синхронизации запуска:

а) для носителя мезонинов, на котором установлен мезонин МС, установить:

- приоритет запуска - Мастер;

- входная линия Линия 0;
- выходная линия Линия 1;

б) для носителя мезонинов, на котором установлен мезонин с проверяемым каналом (если мезонин МС и проверяемый мезонин установлены на разных носителях мезонинов), или термостанции ВТ96 установить:

- приоритет запуска - Подчинённый;

- входная линия Линия 1;
- выходная линия Линия 0.

10.10.1.8 Время рассогласования для разных типов каналов определяется между временем, соответствующим нулевому значению времени, и временем, определяемым по таблице 6.

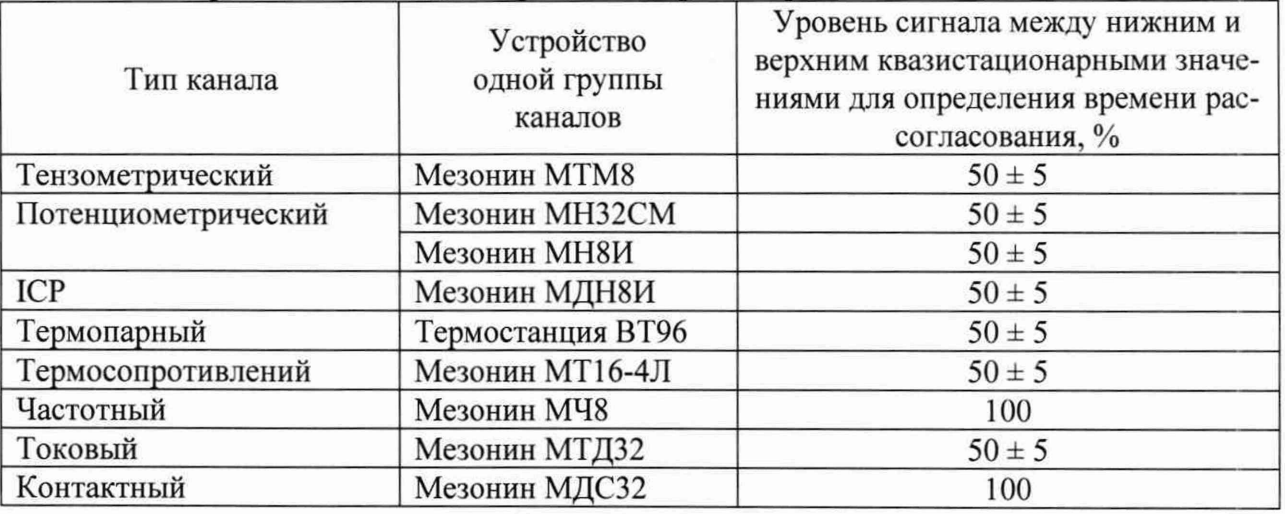

Таблица 6 - Уровни сигналов для определения времени рассогласования

Типовые формы сигналов и примеры определения времени рассогласования для разных типов каналов приведены в приложении Б.

10.10.2 Определение рассогласования между каналами синхронизации

Определение рассогласования между каналами синхронизации проводить в следующей последовательности:

а) собрать схему подключения канала № 1 генератора в соответствии с пунктом 10.10.1.1, а канала № 2 генератора в соответствии с рисунком 13;

Примечание — Подключение к каналу МДН8И рекомендуется осуществлять на панели «каналы 1СР» в станции сбора данных, предварительно отключив от канала участок стационарной линии между станцией сбора данных и шкафом датчиков стенда. После выполнения работ по пункту 10.10.2 необходимо восстановить это подключение.

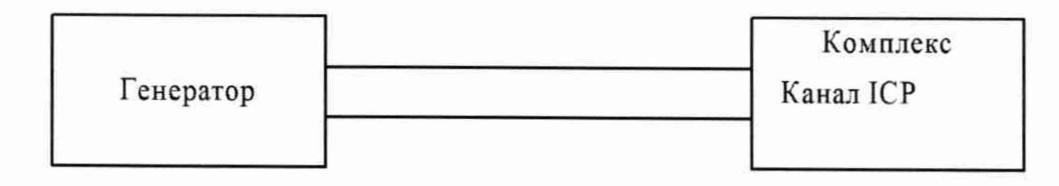

Генератор - генератор в соответствии с пунктом 6 таблицы 3.

Рисунок 13 – Схема подключений канала № 2 генератора при определении рассогласования между каналами синхронизации

#### с использованием канала ICP

б) включить комплекс, генератор и источник питания (если используется);

в) настроить канал № 1 генератора и источник питания (если используется) в соответствии с пунктами 10.10.1.2 и 10.10.1.3;

г) настроить канал № 2 генератора:

- установить вид сигнала - импульсный;

- установить период выдачи сигнала -  $10$  с;

- установить верхнее значение сигнала  $-5 B$ ;

- установить нижнее значение сигнала  $-$  0 В;

- установить длительность импульса - 300 мс;

- установить длительность фронта импульса - не более 1 мкс;

- установить смещение импульса относительно канала № 1 - 0 с;

д) на АРМ оператора запустить ПО «QtPerистратор»;

е) в ПО «QtPeracTpaTop» в сценарий добавить мезонин МС, с каналами синхронизации которой определяется рассогласование;

ж) выполнить настройки мезонина МС в соответствии с пунктом 10.10.1.4;

и) в ПО «QtPeracTpaTop» в сценарий добавить мезонин МДН8И и любой один канал этого мезонина (остальные каналы должны быть исключены из сценария);

к) выполнить следующие настройки мезонина МДН8И и измерительного канала:

- установить период семплирования  $-0,0000016$  с;

- установить период опроса устройства - 200 мс;

- установить диапазон -  $10 B$ ;

- установить полосу пропускания - Широкая;

- установить фильтр верхних частот в положение - Отключён;

л) выполнить настройки синхронизации запуска в соответствии с пунктом 10.10.1.7;

м) в ПО «QtPeracTpaTop» загрузить сценарий, начать эксперимент и начать запись;

н) в ПО «QtPerистратор» убедиться в отсутствии ошибок мезонина после начала эксперимента;

п) после начала эксперимента следить за счётчиком времени «Время от старта». При сбрасывании этого счётчика в нулевое значение остановить запись и остановить эксперимент;

Примечание - Если начало эксперимента совпало с выдачей импульса от генератора, счётчик времени может не сброситься. В таком случае необходимо повторить операции м, н, п.

р) открыть файл данных с результатами измерений и убедиться в корректности выполнения измерений;

с) выполнить определение времени рассогласования в соответствии с 10.10.1.8;

т) повторить операции а, ж, м, н, п, р, с для каналов SYN2 и SYN3.

у) определить время рассогласования между каналами SYN1, SYN2 и SYN3.

Допускается выполнять проверку по пункту 10.10.2 с использованием тензометрического канала с мезонином МТМ8 вместо канала ICP с мезонином МДН8И, при этом схема подключения канала № 2 генератора должна быть собрана в соответствии с рисунком 14 с учётом пункта 10.10.3, а настройки тензометрического канала - в соответствии с пунктом 10.10.3.

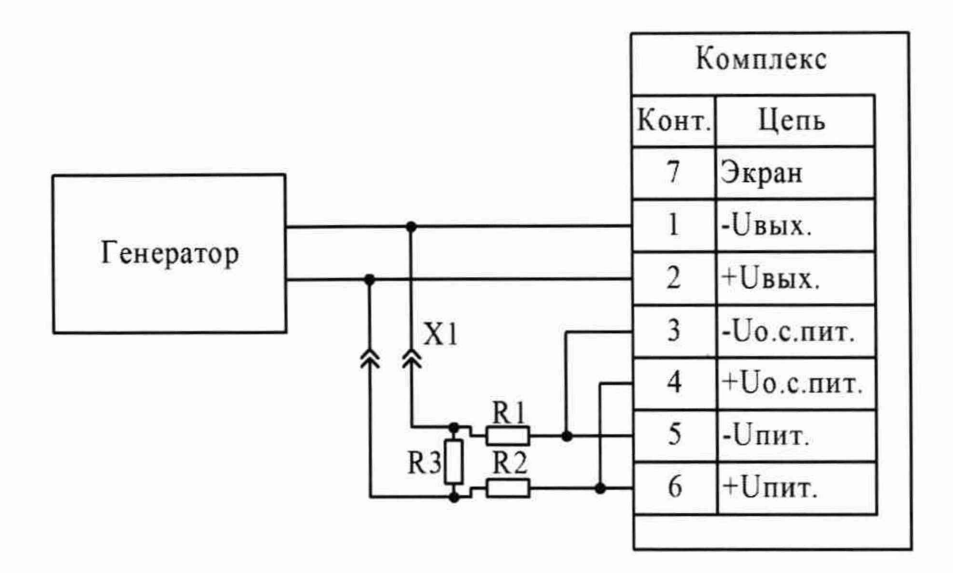

 $R1 = R2 = (150 \pm 15)$  Om, 5 Br;  $R3 = (0.5 \pm 0.05)$  O<sub>M</sub>, 1 B<sub>T</sub>; X1 - штыревые соединители.

Рисунок 14 – Схема подключений канала № 2 генератора при определении рассогласования между каналами синхронизации с использованием тензометрического канала

10.10.3 Определение абсолютной погрешности рассогласования сигнала синхронизации с измерением по тензометрическим каналам проводить в следующей последовательности:

а) собрать схему подключения канала № 1 генератора в соответствии с пунктом 10.10.1.1, а канала № 2 генератора в соответствии с рисунком 14;

б) установить на остальные 7 каналов того же мезонина МТМ8 заглушки по схеме, приведённой на рисунке 3;

Примечание - Заглушки устанавливаются для подавления межканальных помех.

в) включить комплекс, генератор и источник питания (если используется):

г) настроить канал № 1 генератора и источник питания (если используется) в соответствии с пунктами 10.10.1.2 и 10.10.1.3;

д) настроить канал № 2 генератора:

- установить вид сигнала - импульсный;

- установить период выдачи сигнала - 10 с;

- установить верхнее и нижнее значения сигнала таким образом, чтобы при нижнем уровне сигнала на вход тензометрического канала поступало напряжение постоянного тока в диапазоне от минус 20 до плюс 20 мВ, а при верхнем уровне сигнала - от 30 до 50 MB;

- установить длительность импульса - 300 мс;

- установить длительность фронта импульса - не более 1 мкс;

- установить смещение импульса относительно канала № 1 - 0 с;

е) на АРМ оператора запустить ПО «ОtРегистратор»;

ж) в ПО «QtPeгистратор» в сценарий добавить мезонин МС, с каналами синхронизации которой определяется рассогласование;

и) выполнить настройки мезонина МС в соответствии с пунктом 10.10.1.4;

к) в ПО «QtPeгистратор» в сценарий добавить мезонин МТМ8 и любой один основной канал (предназначенный для измерения выходного сигнала датчика) этого мезонина (остальные каналы должны быть исключены из сценария);

л) выполнить следующие настройки мезонина МТМ8 и измерительного канала:

- установить период семплирования  $-0,0000016$  с;

- установить период опроса устройства - 200 мс;

- установить разбаланс - задаётся вручную;

- установить тип схемы - Полный мост (Напряжение);

- установить положительное питание - от 0.5 до 7 В;

- установить отрицательное питание - от 0,5 до 7 В;

- установить коэффициент усиления - 50;

- установить коэффициент тензочувствительности - 2;

м) выполнить настройки синхронизации запуска в соответствии с пунктом 10.10.1.7;

н) в ПО «(^Регистратор» загрузить сценарий, начать эксперимент и начать запись;

п) в ПО «ОtРегистратор» убедиться в отсутствии ошибок мезонина после начала эксперимента;

р) после начала эксперимента следить за счётчиком времени «Время от старта». При сбрасывании этого счётчика в нулевое значение остановить запись и остановить эксперимент;

Примечание - Если начало эксперимента совпало с выдачей импульса от генератора, счётчик времени может не сброситься. В таком случае необходимо повторить операции н, п, р.

с) открыть файл данных с результатами измерений и убедиться в корректности выполнения измерений;

т) выполнить определение времени рассогласования в соответствии с 10.10.1.8;

у) повторить операции л, н, п, р, с, т пункта 10.10.2 для периодов семплирования 0,0000032 с, 0,0000064 с и 0,0000128 с;

ф) повторить операции а, б, к, л, м, н, п, р, с, т, у для всех групп тензометрических каналов в соответствии с таблицами 4 и 5.

10.10.4 Определение абсолютной погрешности рассогласования сигнала синхронизации с измерением по потенциометрическим каналам проводить в следующей последовательности:

а) собрать схему подключения канала № 1 генератора в соответствии с пунктом 10.10.1.1, а канала № 2 генератора в соответствии с рисунком 15;

Примечание - Подключение к каналам мезонинов МН32СМ или МН8И рекомендуется осуществлять в шкафах кроссовых, предварительно отключив от канала участок стационарной линии между шкафом кроссовым и шкафом датчиков стенда. После выполнения работ по пункту 10.10.4 необходимо восстановить это подключение.

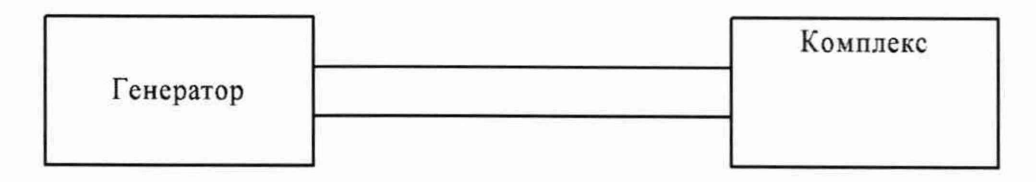

Рисунок 15 - Схема подключения канала № 2 генератора

при определении абсолютной погрешности рассогласования сигнала синхронизации с измерением по потенциометрическим каналам

б) включить комплекс, генератор и источник питания (если используется);

в) настроить канал № 1 генератора и источник питания (если используется) в соответствии с пунктами 10.10.1.2 и 10.10.1.3;

г) настроить канал № 2 генератора:

- установить вид сигнала - импульсный;

- установить период выдачи сигнала - 10 с;

- установить верхнее значения сигнала - 5 В;

- установить нижнее значение сигнала  $-0$  B;

- установить длительность импульса - 300 мс;

- установить длительность фронта импульса - не более 1 мкс;

- установить смещение импульса относительно канала № 1 - 0 с;

д) на АРМ оператора запустить ПО «СНРегистратор»;

е) в ПО «ОtРегистратор» в сценарий добавить мезонин МС, с каналами синхронизации которой определяется рассогласование;

ж) выполнить настройки мезонина МС в соответствии с пунктом 10.10.1.4;

и) в ПО «ОtPегистратор» в сценарий добавить мезонин МН32СМ или МН8И (в зависимости от проверяемой группы по таблицам 4 и 5) и любой один канал этого мезонина (остальные каналы должны быть исключены из сценария);

к) выполнить следующие настройки мезонина МН32СМ и измерительного канала:

- установить период семплирования  $-0,000005$  с;

- установить период опроса устройства - 200 мс;

- установить диапазон -  $10 B$ ;

л) выполнить следующие настройки мезонина МН8И и измерительного канала:

- установить период семплирования  $-0,000005$  с;

- установить период опроса устройства - 200 мс;

м) выполнить настройки синхронизации запуска в соответствии с пунктом 10.10.1.7;

н) в ПО «QtPeracTpaTop» загрузить сценарий, начать эксперимент и начать запись;

п) в ПО «СНРегистратор» убедиться в отсутствии ошибок мезонина после начала эксперимента;

р) после начала эксперимента следить за счётчиком времени «Время от старта». При сбрасывании этого счётчика в нулевое значение остановить запись и остановить эксперимент;

Примечание - Если начало эксперимента совпало с выдачей импульса от генератора, счётчик времени может не сброситься. В таком случае необходимо повторить операции н, п, р.

с) открыть файл данных с результатами измерений и убедиться в корректности выполнения измерений;

т) выполнить определение времени рассогласования в соответствии с 10.10.1.8;

у) повторить операции а, и, к, л, м, н, п, р, с, т для всех групп потенциометрических каналов в соответствии с таблицами 4 и 5.

10.10.5 Определение абсолютной погрешности рассогласования сигнала синхронизации с измерением по каналам ICP проводить в следующей последовательности:

а) выполнить операции а - с пункта  $10.10.2$ ;

б) повторить операции к, м, н, п, р, с пункта 10.10.2 для периодов семплирования 0,0000032 с, 0,0000064 с и 0,0000128 с;

в) повторить операции а, и, к, л, м, н, п, р, с пункта 10.10.2, а также а и б настоящего пункта для всех групп каналов ICP в соответствии с таблицами 4 и 5.

10.10.6 Определение абсолютной погрешности рассогласования сигнала синхронизации с измерением по каналам термопар проводить в следующей последовательности:

а) собрать схему подключений канала № 1 генератора в соответствии с пунктом 10.10.1Л, а канала № 2 генератора в соответствии с рисунком 15;

Примечание - Подключение к каналам термостанций ВТ96 рекомендуется осуществлять в шкафах кроссовых, предварительно отключив от канала участок стационарной линии между шкафом кроссовым и шкафом датчиков стенда. После выполнения работ по пункту 10.10.6 необходимо восстановить это подключение.

б) включить комплекс, генератор и источник питания (если используется);

в) настроить канал № 1 генератора и источник питания (если используется) в соответствии с пунктами 10.10.1.2 и 10.10.1.3;

г) настроить канал № 2 генератора:

- установить вид сигнала - импульсный;

- установить период выдачи сигнала  $10$  с;
- установить верхнее значение сигнала 50 мВ;

- установить нижнее значение сигнала  $-$  0 В;

- установить длительность импульса - 300 мс;

- установить длительность фронта импульса - не более 1 мкс;

- установить смещение импульса относительно канала  $N_2$  1 - 0 с;

д) на АРМ оператора запустить ПО «ОтРегистратор»;

е) в ПО «QtPerистратор» в сценарий добавить мезонин МС, с каналами синхронизации которой определяется рассогласование;

ж) выполнить настройки мезонина МС в соответствии с пунктом 10.10.1.4;

и) в ПО «QtPerистратор» в сценарий добавить термостанцию ВТ96, которая входит в состав поверяемых каналов, и любой один канал этой термостанции (остальные каналы должны быть исключены из сценария);

к) выполнить следующие настройки термостанции ВТ96 и измерительного канала:

- установить период семплирования - 0,0002 с;

- установить период опроса устройства - 200 мс;

- установить тип измерения - Напряжение;

- установить коэффициент усиления - 2;

л) выполнить настройки синхронизации запуска в соответствии с пунктом 10.10.1.7;

м) в ПО «QtPerистратор» загрузить сценарий, начать эксперимент и начать запись;

н) в ПО «QtPerистратор» убедиться в отсутствии ошибок мезонина после начала эксперимента;

п) после начала эксперимента следить за счётчиком времени «Время от старта». При сбрасывании этого счётчика в нулевое значение остановить запись и остановить эксперимент;

Примечание - Если начало эксперимента совпало с выдачей импульса от генератора, счётчик времени может не сброситься. В таком случае необходимо повторить операции м, н, п.

р) открыть файл данных с результатами измерений и убедиться в корректности выполнения измерений;

с) выполнить определение времени рассогласования в соответствии с 10.10.1.8;

10.10.7 Определение абсолютной погрешности рассогласования сигнала синхронизации с измерением по каналам термосопротивлений проводить в следующей последовательности:

а) собрать схему подключения канала № 1 генератора в соответствии с пунктом 10.10.1.1, а канала № 2 генератора в соответствии с рисунком 15;

Примечание - Подключение к каналам мезонинов МТ16 рекомендуется осуществлять в шкафах кроссовых, предварительно отключив от канала участок стационарной линии между шкафом кроссовым и шкафом датчиков стенда. После выполнения работ по пункту 10.10.7 необходимо восстановить это подключение.

б) включить комплекс, генератор и источник питания (если используется);

в) настроить канал № 1 генератора и источник питания (если используется) в соответствии с пунктами 10.10.1.2 и 10.10.1.3;

г) настроить канал № 2 генератора:

- установить вид сигнала - импульсный;

- установить период выдачи сигнала 10 с;
- установить верхнее значения сигнала 1 В;

- установить нижнее значения сигнала - 0 В;

- установить длительность импульса - 300 мс;

- установить длительность фронта импульса - не более 1 мкс;

- установить смещение импульса относительно канала № 1 - 0 с;

д) на АРМ оператора запустить ПО «QtРегистратор»;

е) в ПО «QtPегистратор» в сценарий добавить мезонин МС, с каналами синхронизации которой определяется рассогласование;

ж) выполнить настройки мезонина МС в соответствии с пунктом 10.10.1.4;

и) в ПО «QtPerncTpaTop» в сценарий добавить мезонин МТ16 и любой один канал этого мезонина (остальные каналы должны быть исключены из сценария);

к) выполнить следующие настройки мезонина МТ16 и измерительного канала:

- установить период семплирования - 0,000302 с;

- установить период опроса устройства - 200 мс;

- установить диапазон - 5;

л) выполнить настройки синхронизации запуска в соответствии с пунктом 10.10.1.7;

м) в ПО «ОtРегистратор» загрузить сценарий, начать эксперимент и начать запись;

н) в ПО «QtPегистратор» убедиться в отсутствии ошибок мезонина после начала эксперимента;

п) после начала эксперимента следить за счётчиком времени «Время от старта». При сбрасывании этого счётчика в нулевое значение остановить запись и остановить эксперимент;

Примечание - Если начало эксперимента совпало с выдачей импульса от генератора, счётчик времени может не сброситься. В таком случае необходимо повторить операции н, п, п.

р) открыть файл данных с результатами измерений и убедиться в корректности выполнения измерений;

с) выполнить определение времени рассогласования в соответствии с 10.10.1.8;

т) повторить операции а, и, к, л, м, н, п, р, с для всех групп каналов термосопротивлений в соответствии с таблицами 4 и 5.

10.10.8 Определение абсолютной погрешности рассогласования сигнала синхронизации с измерением по каналам частоты проводить в следующей последовательности:

а) собрать схему подключения канала № 1 генератора в соответствии с пунктом 10.10.1.1, а канала № 2 генератора в соответствии с рисунком 15;

Примечание - Подключение к каналам мезонинов МЧ8 рекомендуется осуществлять в шкафах кроссовых, предварительно отключив от канала участок стационарной линии между шкафом кроссовым и шкафом датчиков стенда. После выполнения работ по пункту 10.10.8 необходимо восстановить это подключение.

б) включить комплекс, генератор и источник питания (если используется);

в) настроить канал № 1 генератора и источник питания (если используется) в соответствии с пунктами 10.10.1.2 и 10.10.1.3;

г) настроить канал № 2 генератора:

- установить вид сигнала - импульсный или прямоугольный;

- установить период выдачи сигнала - 1 с;

- установить верхнее значения сигнала - 5 В;

- установить нижнее значения сигнала - 0 В;

- установить длительность импульса - 500 мс (для импульсного вида сигнала);

- установить длительность фронта импульса - не более 1 мкс;

- установить смещение импульса относительно канала № 1 - 0 с;

Примечание - Допускается устанавливать другие значения периода выдачи сигнала и длительности импульса.

д) на АРМ оператора запустить ПО «QtРегистратор»;

е) в ПО «QtPегистратор» в сценарий добавить мезонин МС, с каналами синхронизации которой определяется рассогласование;

ж) выполнить настройки мезонина МС в соответствии с пунктом 10.10.1.4;

и) в ПО «QtPeгистратор» в сценарий добавить мезонин МЧ8 и любой один канал этого мезонина (остальные каналы должны быть исключены из сценария);

к) выполнить следующие настройки мезонина МЧ8 и измерительного канала:

- установить период семплирования - 0,000032 с;

- установить период опроса устройства 200 мс;
- установить диапазон  $-5$ ;

- установить параметр «Измерение» в положение - Частота;

- установить параметр «Начало импульса» в положение - Фронт;

- установить тип входа - Неизолированный с 1 порогом;

- установить порог  $1 - 2B$ ;

- установить параметр «Интерполяция» в положение - Выключить;

л) выполнить настройки синхронизации запуска в соответствии с пунктом 10.10.1.7;

м) в ПО «ОtРегистратор» загрузить сценарий, начать эксперимент и начать запись;

н) в ПО «(^Регистратор» убедиться в отсутствии ошибок мезонина после начала эксперимента;

п) после начала эксперимента следить за счётчиком времени «Время от старта». При сбрасывании этого счётчика в нулевое значение остановить запись и остановить эксперимент;

Примечание - Если начало эксперимента совпало с выдачей импульса от генератора, счётчик времени может не сброситься. В таком случае необходимо повторить операции н, п, п.

р) открыть файл данных с результатами измерений и убедиться в корректности выполнения измерений;

с) выполнить определение времени рассогласования. Время рассогласования определяется между нулевым значением времени и ближайшей к нулевому значению времени значимой точкой опроса, соответствующей частоте 1 Гц (или другой частоте в зависимости от настроенных параметров в операции г).

10.10.9 Определение абсолютной погрешности рассогласования сигнала синхронизации с измерением по каналам силы постоянного тока проводить в следующей последовательности:

а) собрать схему подключения канала № 1 генератора в соответствии с пунктом 10.10.1.1, а канала № 2 генератора в соответствии с рисунком 15;

Примечание - Подключение к каналам мезонинов МТД32 рекомендуется осуществлять в шкафах кроссовых, предварительно отключив от канала участок стационарной линии между шкафом кроссовым и шкафом датчиков стенда. После выполнения работ по пункту 10.10.8 необходимо восстановить это подключение.

б) включить комплекс, генератор и источник питания (если используется);

в) настроить канал № 1 генератора и источник питания (если используется) в соответствии с пунктами 10.10.1.2 и 10.10.1.3;

г) настроить канал № 2 генератора:

- установить вид сигнала - импульсный;

- установить период выдачи сигнала -  $10$  с;

- установить верхнее значения сигнала  $-1$  B;

- установить нижнее значения сигнала - 0 В;

- установить длительность импульса - 300 мс;

- установить длительность фронта импульса - не более 1 мкс;

- установить смещение импульса относительно канала  $N_2$  1 − 0 с;

д) на АРМ оператора запустить ПО «(^Регистратор»;

е) в ПО «QtPerистратор» в сценарий добавить мезонин МС, с каналами синхронизации которой определяется рассогласование;

ж) выполнить настройки мезонина МС в соответствии с пунктом 10.10.1.4;

и) в ПО «ОtPerистратор» в сценарий добавить мезонин МТД32 и любой один канал этого мезонина (остальные каналы должны быть исключены из сценария);

к) выполнить следующие настройки мезонина МТД32 и измерительного канала:

- установить период семплирования - 0,000302 с;

- установить период опроса устройства - 200 мс;

- установить диапазон - 20 мА;

л) выполнить настройки синхронизации запуска в соответствии с пунктом 10.10.1.7;

м) в ПО «ОtPerистратор» загрузить сценарий, начать эксперимент и начать запись;

н) в ПО «QtPerистратор» убедиться в отсутствии ошибок мезонина после начала эксперимента;

п) после начала эксперимента следить за счётчиком времени «Время от старта». При сбрасывании этого счётчика в нулевое значение остановить запись и остановить эксперимент;

Примечание - Если начало эксперимента совпало с выдачей импульса от генератора, счётчик времени может не сброситься. В таком случае необходимо повторить операции н, п, п.

р) открыть файл данных с результатами измерений и убедиться в корректности выполнения измерений;

с) выполнить определение времени рассогласования в соответствии с 10.10.1.8.

10.10.10 Определение абсолютной погрешности рассогласования сигнала синхронизации с измерением по контактным каналам проводить в следующей последовательности:

а) собрать схему подключения канала № 1 генератора в соответствии с пунктом 10.10.1.1, а канала № 2 генератора в соответствии с рисунком 15;

Примечание - Подключение к каналам мезонинов МДС32 рекомендуется осуществлять в шкафах кроссовых, предварительно отключив от канала участок стационарной линии между шкафом кроссовым и шкафом датчиков стенда. После выполнения работ по пункту 10.10.8 необходимо восстановить это подключение.

б) включить комплекс, генератор и источник питания (если используется);

в) настроить канал № 1 генератора и источник питания (если используется) в соответствии с пунктами 10.10.1.2 и 10.10.1.3;

г) настроить канал № 2 генератора:

- установить вид сигнала - импульсный;

- установить период выдачи сигнала -  $10$  с;

- установить верхнее значения сигнала  $-5 B$ ;

- установить нижнее значения сигнала 0 В;
- установить длительность импульса 300 мс;

- установить длительность фронта импульса - не более 1 мкс;

- установить смещение импульса относительно канала  $N_2$  1 - 0 с;

д) на АРМ оператора запустить ПО «QtPerистратор»;

е) в ПО «QtPerистратор» в сценарий добавить мезонин МС, с каналами синхронизации которой определяется рассогласование;

ж) выполнить настройки мезонина МС в соответствии с пунктом 10.10.1.4;

и) в ПО «QtPerистратор» в сценарий добавить мезонин МДС32 и любой один канал этого мезонина (остальные каналы должны быть исключены из сценария);

к) выполнить следующие настройки мезонина МДС32 и измерительного канала:

- установить период семплирования - 0,0001 с;

- установить период опроса устройства - 200 мс;

- установить пороги для 1-16 и 17-32 каналов - 2 В;

л) выполнить настройки синхронизации запуска в соответствии с пунктом 10.10.1.7;

м) в ПО «QtPerистратор» загрузить сценарий, начать эксперимент и начать запись;

н) в ПО «QtPerистратор» убедиться в отсутствии ошибок мезонина после начала эксперимента;

п) после начала эксперимента следить за счётчиком времени «Время от старта». При сбрасывании этого счётчика в нулевое значение остановить запись и остановить эксперимент;

Примечание - Если начало эксперимента совпало с выдачей импульса от генератора, счётчик времени может не сброситься. В таком случае необходимо повторить операции н, п, п.

р) открыть файл данных с результатами измерений и убедиться в корректности выполнения измерений;

с) выполнить определение времени рассогласования. Время рассогласования определяется между нулевым значением времени и временем первой точки, соответствующей положению «1», после перехода из положения «О».

#### **11 ПОДТВЕРЖДЕНИЕ СООТВЕТСТВИЯ СРЕДСТВА ИЗМЕРЕНИЙ МЕТРОЛОГИЧЕСКИМ ТРЕБОВАНИЯМ**

11.1 Формулы для расчета погрешностей измерений/воспроизведений

11.1.1 Абсолютную погрешность воспроизведений опорной тактовой частоты *А/,* Гц, рассчитать по формуле:

$$
\Delta_f = f_{\text{bocnp}} - f_{\text{3T}},\tag{1}
$$

где  $f_{\text{bocnp}}$  - значение опорной частоты - 10 МГц, воспроизведенное комплексом, Гц;  $f_{\rm 3T}$  – значение опорной частоты, измеренное частотомером,  $\Gamma$ ц

11.1.2 Приведенную (к верхнему пределу диапазона измерений) погрешность измерений выходных сигналов напряжения постоянного тока тензометрических датчиков  $U_A$ уид, %, при минимальном периоде опроса (семплирования) (для тензометрических каналов) рассчитать по формуле:

$$
\gamma_{\mathrm{U}_{\mathrm{A}}} = \frac{U_{\mathrm{A},\mathrm{HOM}} - U_{\mathrm{A},\mathrm{HOM}}}{U_{\mathrm{BepxH}}} \cdot 100,\tag{2}
$$

где  $U_{\text{a,max}}$  - значение напряжения постоянного тока, измеренное комплексом (среднее значение, полученное в результате измерений), мВ;

*и л.Эт -* значение напряжения постоянного тока измеренное с помощью вольтметра, мВ;

 $U_{\text{bepxh}}$  - значение верхнего предела диапазона измерений напряжения постоянного тока выходных сигналов тензометрических датчиков  $U_n$ , мВ

11.1.3 Приведенную (к верхнему пределу диапазона измерений) погрешность измерений напряжения питания постоянного тока Un  $\gamma_{Un}$ , %, (для тензометрических каналов) рассчитать по формуле:

$$
\gamma_{\text{UII}} = \frac{U_{\text{n}.\text{H3M}} - U_{\text{3T}}}{U_{\text{BepxH1}}} \cdot 100,\tag{3}
$$

где  $U_{\text{n.}n3M}$  - значение напряжения постоянного тока, измеренное комплексом (среднее значение, полученное в результате измерений), В;

 $U_{\rm yr}$  – значение напряжения постоянного тока, измеренное вольтметром, B;

 $U_{\text{bexch}}$  - значение верхнего предела диапазона измерений напряжения питания постоянного тока Un, В

11.1.4 Относительную погрешность измерений напряжения постоянного тока при минимальном периоде опроса (семплирования)  $\delta_U$ ,  $\%$ , (для потенциометрических каналов) рассчитать по формуле:

$$
\delta_{\mathrm{U}} = \frac{U_{\mathrm{H3M,II,K}} - U_{\mathrm{H3M,3T,K}}}{U_{\mathrm{H3M,3T,K}}} \cdot 100,\tag{4}
$$

где  $U_{\text{H3M,n,k}}$  - значение напряжения постоянного тока, измеренное комплексом (среднее значение, полученное в результате измерений), В;

 $U_{\text{H3M 3T K}}$  - значение напряжения постоянного тока, измеренное с помощью вольтметра, В

11.1.5 Относительную погрешность измерений напряжения постоянного тока при минимальном периоде опроса (семплирования)  $\delta_{ICP}$ , %, (для каналов ICP) рассчитать по формуле:

$$
\delta_{\text{ICP}} = \frac{U_{\text{H3M},\text{ICP}} - U_{\text{3T},\text{ICP}}}{U_{\text{3T},\text{ICP}}} \cdot 100,\tag{5}
$$

где  $U_{\text{H3M ICP}}$  – значение напряжения постоянного тока, измеренное комплексом (среднее значение, полученное в результате измерений), В;

 $U_{\text{2T.ICP}}$  - значение напряжения постоянного тока, измеренное с помощью вольтметра, В

11.1.6 Абсолютную погрешность измерений напряжения постоянного тока  $\Delta_{U}$ , мВ, (для каналов термопар) рассчитать по формуле:

$$
\Delta_U = U_{\text{H3M.TepMOI}} - U_{\text{3T.TepMOI}},\tag{6}
$$

где  $U_{\text{H3M. Tepmon}}$  - значение напряжения постоянного тока, измеренное комплексом (среднее значение, полученное в результате измерений), мВ;

 $U_{\text{3T.TEDMOH}}$  - значение напряжения постоянного тока, измеренное с помощью вольтметра, мВ

11.1.7 Относительную погрешность измерений сопротивления постоянному току δ<sub>R</sub>, %, (для каналов термосопротивлений) рассчитать по формуле:

$$
\delta_{\rm R} = \frac{R_{\rm H3M} - R_{\rm 3T}}{R_{\rm 3T}} \cdot 100,\tag{7}
$$

где  $R_{\text{H3M}}$  – значение сопротивления постоянному току, измеренное комплексом (среднее значение, полученное в результате измерений), Ом;

 $R_{\rm yr}$  – значение сопротивления постоянному току, воспроизведенное мерой сопротивления, Ом

11.1.8 Относительную погрешность измерений частоты периодических сигналов бғ, %, (для каналов частоты) рассчитать по формуле:

$$
\delta_{\mathrm{F}} = \frac{F_{\mathrm{H3M}} - F_{\mathrm{3T}}}{F_{\mathrm{3T}}} \cdot 100,\tag{8}
$$

где  $F_{\text{H3M}}$  – значение периодических измеренное частоты сигналов, комплексом, Гц (кГц);

 $F_{\rm 3T}$ – значение частоты периодических сигналов, измеренное частотомером (при применении схемы по рисунку 9) или воспроизведенное генератором (при применении схемы по рисунку 10), Гц (кГц)

11.1.9 Относительную погрешность измерений силы постоянного тока при минимальном периоде опроса (семплирования)  $\delta_{\rm I}$ , %, (для каналов силы постоянного тока) рассчитать по формуле:

$$
\delta_{\rm I} = \frac{I_{\rm H3M} - I_{\rm 3T}}{I_{\rm 3T}} \cdot 100,\tag{9}
$$

где  $I_{H3M}$  - значение силы постоянного тока, измеренное комплексом, мА;

 $I_{\rm yr}$ -значение силы постоянного тока, измеренное с помощью амперметра, мА

11.1.10 Абсолютную погрешность рассогласования сигнала синхронизации с измерением по другим каналам рассчитать по формуле:

$$
\Delta = t_{\text{H3M}} - t_{\text{3T}} \,, \tag{10}
$$

где  $t_{H3M}$ . - значение времени рассогласования, измеренное комплексом, с;  $t_{\text{3T}}$  - значение времени рассогласования, заданное на генераторе, с

11.2 Критерии соответствия

Комплекс подтверждает соответствие метрологическим требованиям, установленным при утверждении типа, если полученные значения погрешностей каналов комплекса не превышают пределов, указанных в таблице А.1 Приложения А.

При невыполнении любого из вышеперечисленных условий для каналов комплекса (когда канал комплекса не подтверждает соответствие метрологическим требованиям), поверку конкретного канала комплекса прекращают, результаты поверки конкретного канала признают отрицательными.

Примечание - При отрицательных результатах поверки конкретного канала комплекса допускается калибровка данного канала и проведение повторной процедуры поверки. При получении отрицательного результата поверки повторно, после процедуры калибровки, результаты поверки канала признают отрицательными.

#### **12 ОФОРМЛЕНИЕ РЕЗУЛЬТАТОВ ПОВЕРКИ**

12.1 Результаты поверки комплекса подтверждаются сведениями, включенными в Федеральный информационный фонд по обеспечению единства измерений в соответствии с порядком, установленным действующим законодательством.

12.2 По заявлению владельца комплекса или лица, представившего его на поверку, положительные результаты поверки (когда каналы комплекса подтверждают соответствие метрологическим требованиям) оформляют свидетельством о поверке по форме, установленной в соответствии с действующим законодательством, и (или) нанесением на комплекс знака поверки, и (или) внесением в паспорт комплекса записи о проведенной поверке, заверяемой подписью поверителя и знаком поверки, с указанием даты поверки.

12.3 По заявлению владельца комплекса или лица, представившего его на поверку, отрицательные результаты поверки (когда каналы комплекса не подтверждают соответствие метрологическим требованиям) оформляют извещением о непригодности к применению средства измерений по форме, установленной в соответствии с действующим законодательством.

12.4 Протоколы поверки комплекса оформляются по произвольной форме.

Начальник группы лаб. 21 ФГУП «ФЦДТ «Союз» Д. В. Богданов Д. В. Богданов

Инженер 1 категории ООО «НИЦ «ЭНЕРГО» Детей М. И. Рогова

### **ПРИЛОЖЕНИЕ А**

## **Основные метрологические характеристики комплекса**

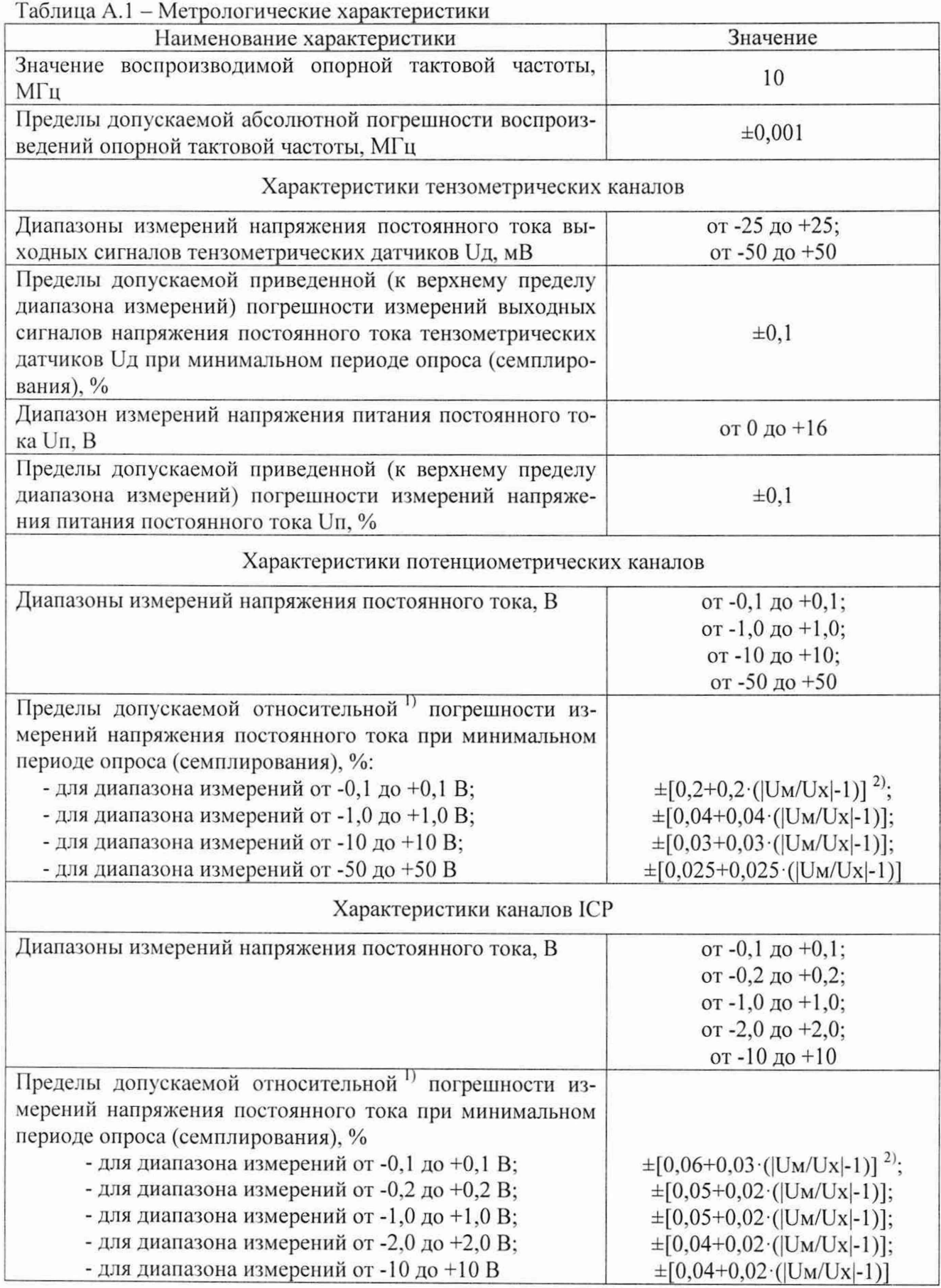

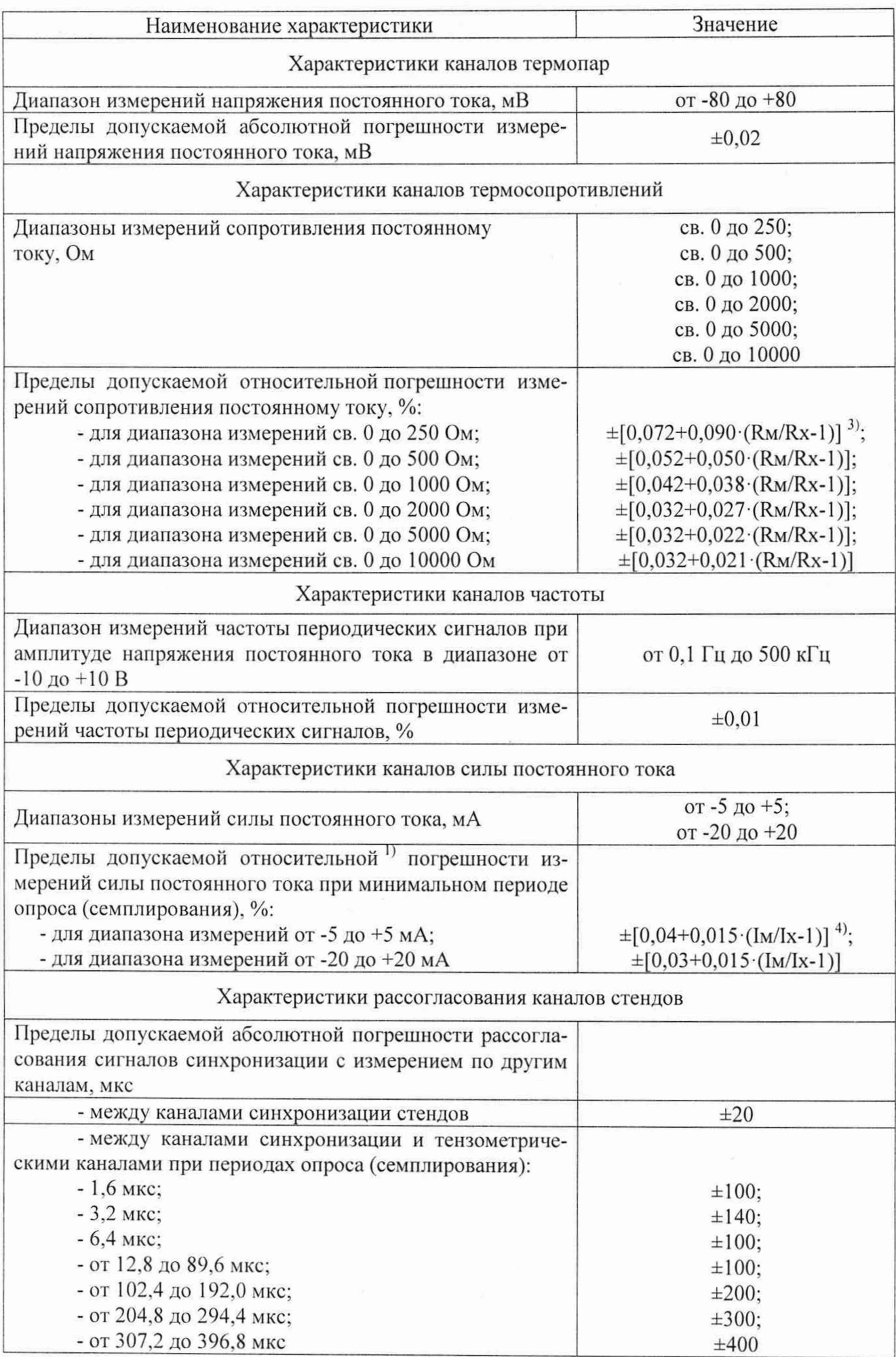

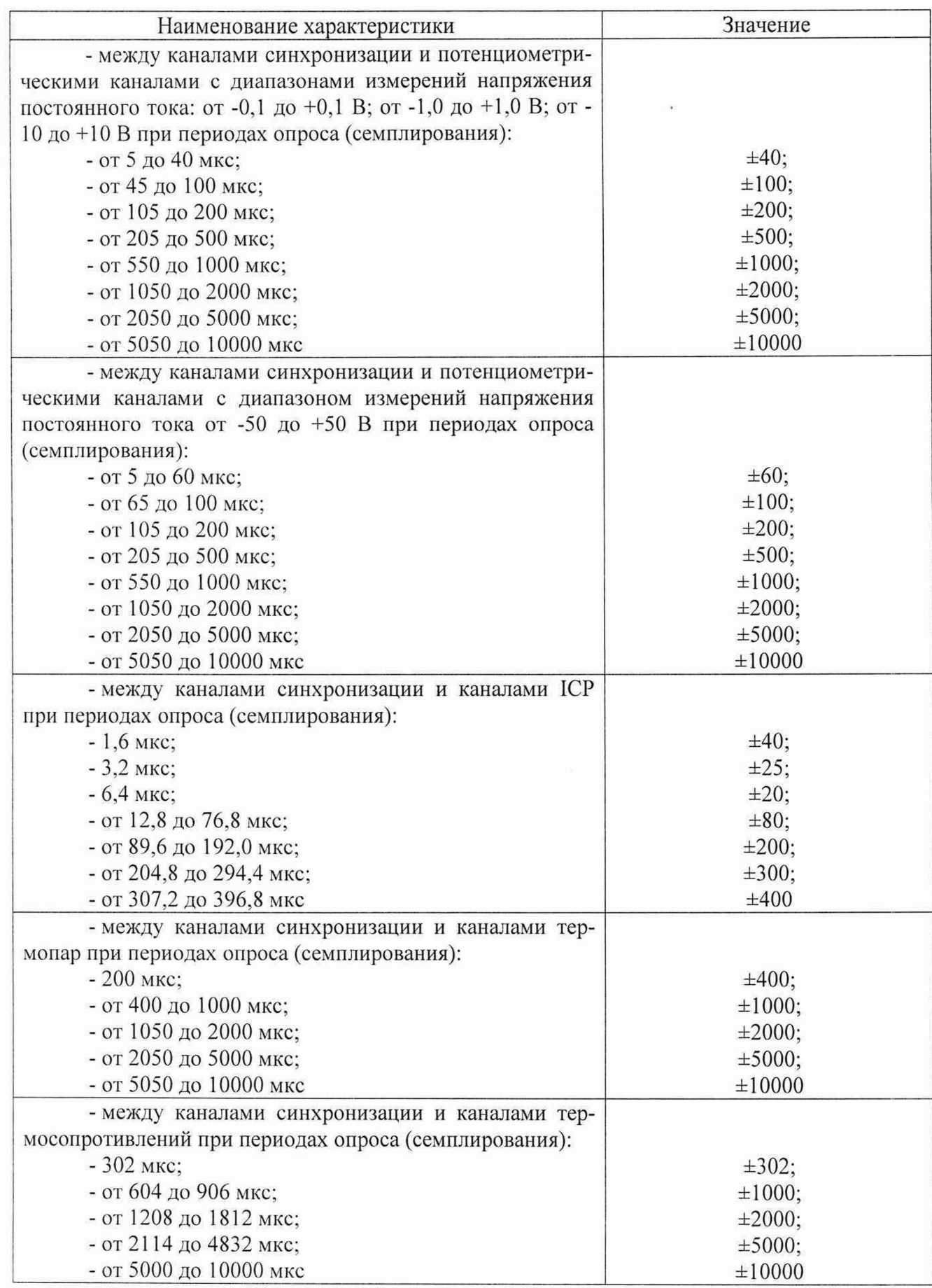

ान्<br>उ

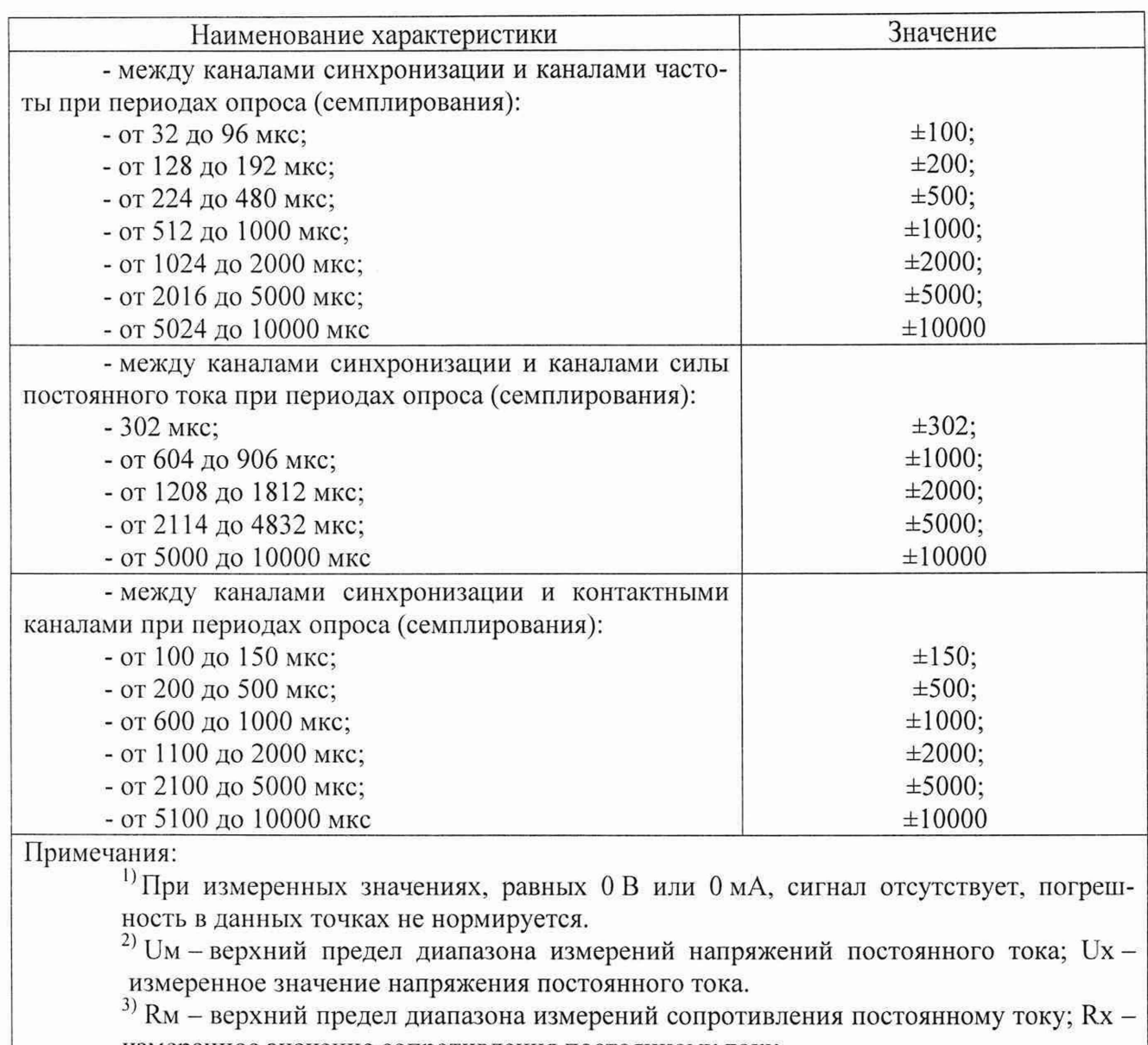

измеренное значение сопротивления постоянному току. <sup>+)</sup> Iм – верхний предел диапазона измерений силы постоянного тока; Ix – измеренное

значение силы постоянного тока.

#### Приложение Б

Типовые формы сигналов и примеры определения по графикам времени рассогласования для разных типов каналов с применением ПО «Эксперт»

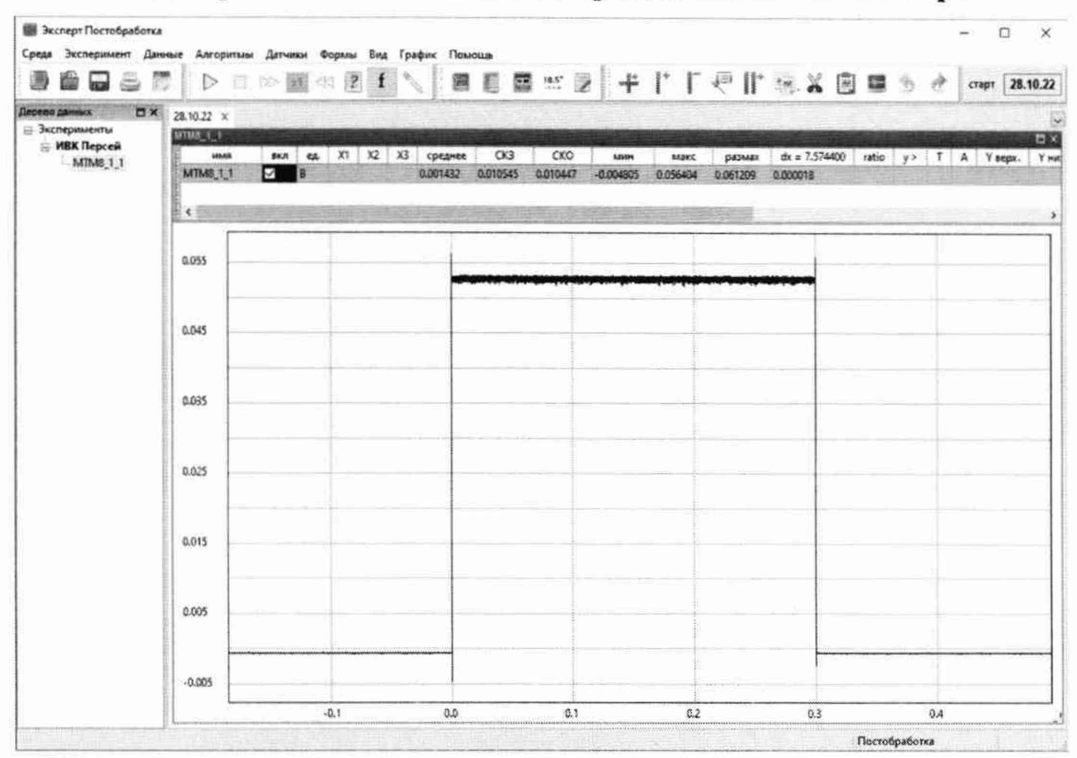

Рисунок Б.1 - Типовая форма сигнала при определении времени рассогласования для каналов тензометрического типа

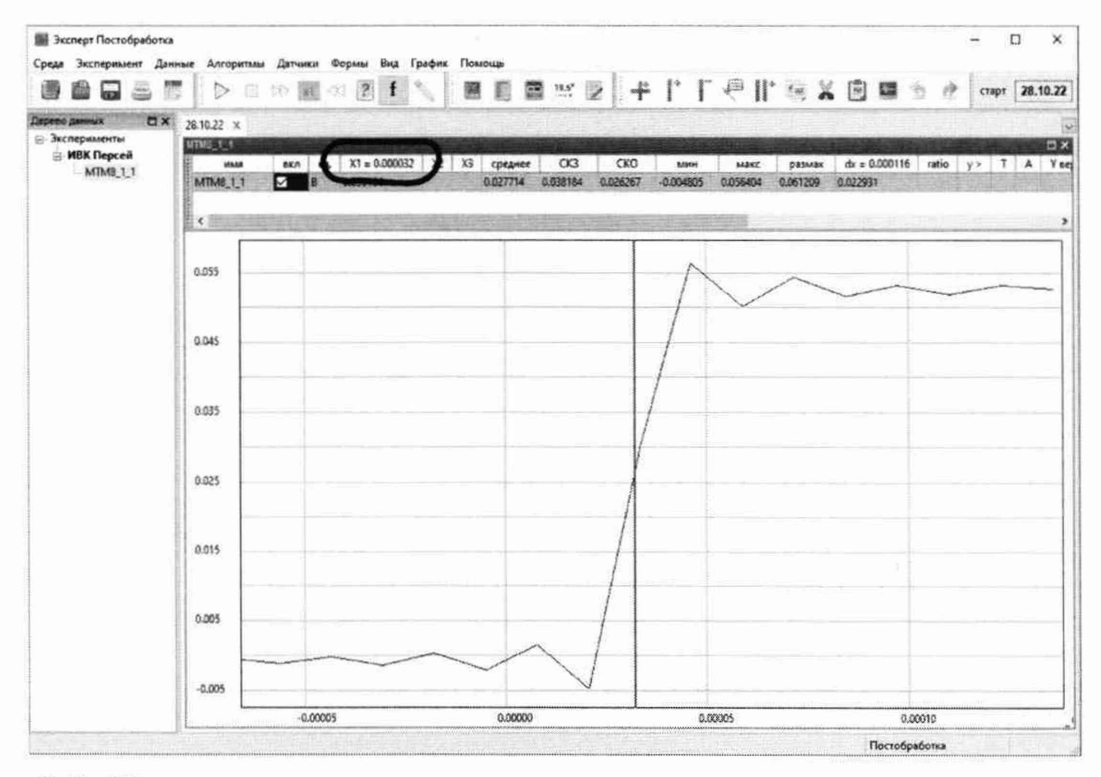

Рисунок Б.2 - Пример определения времени рассогласования для каналов тензометрического типа

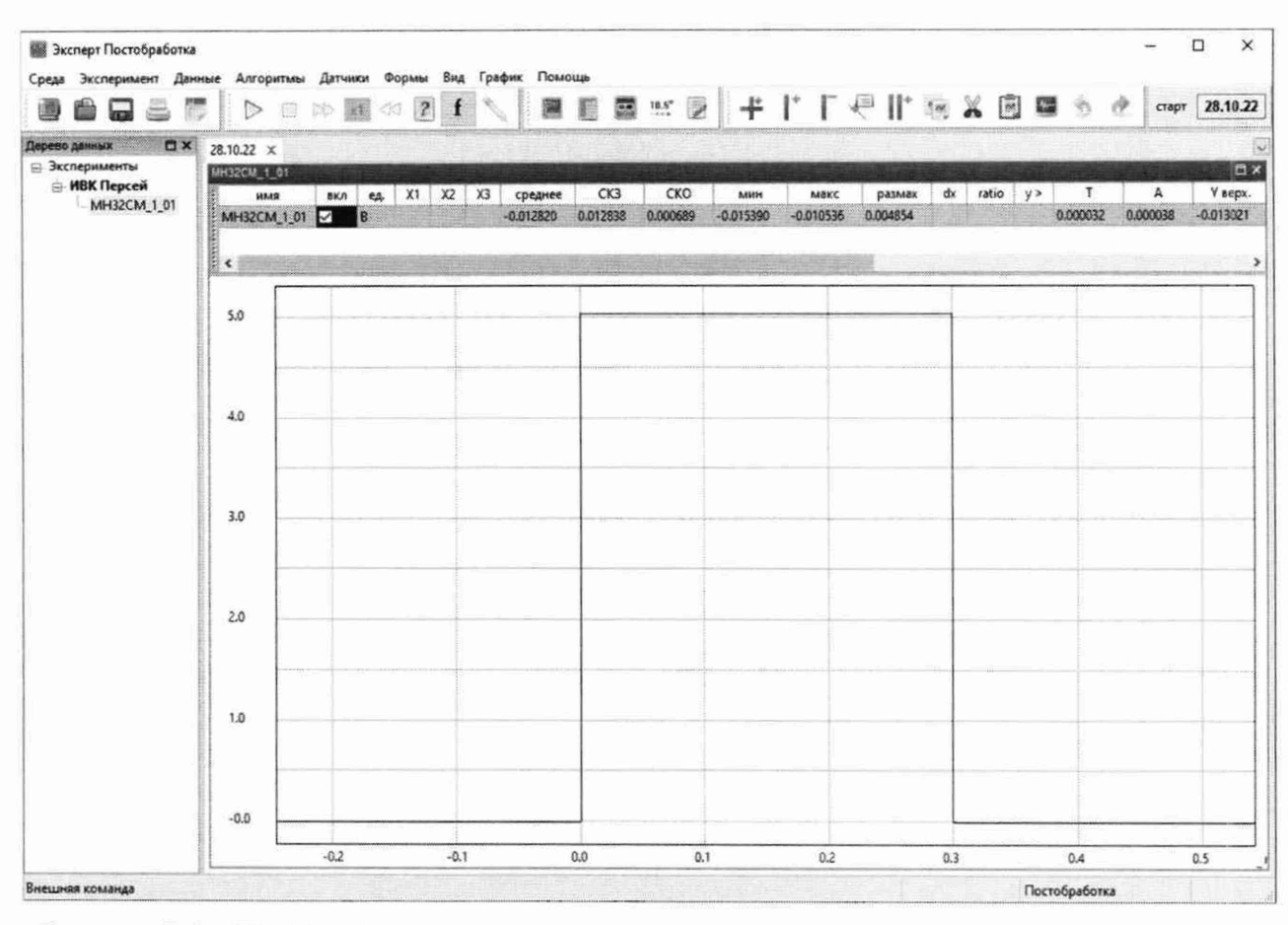

Рисунок Б.3 - Типовая форма сигнала при определении времени рассогласования для каналов потенциометрического типа с мезонином МН32СМ

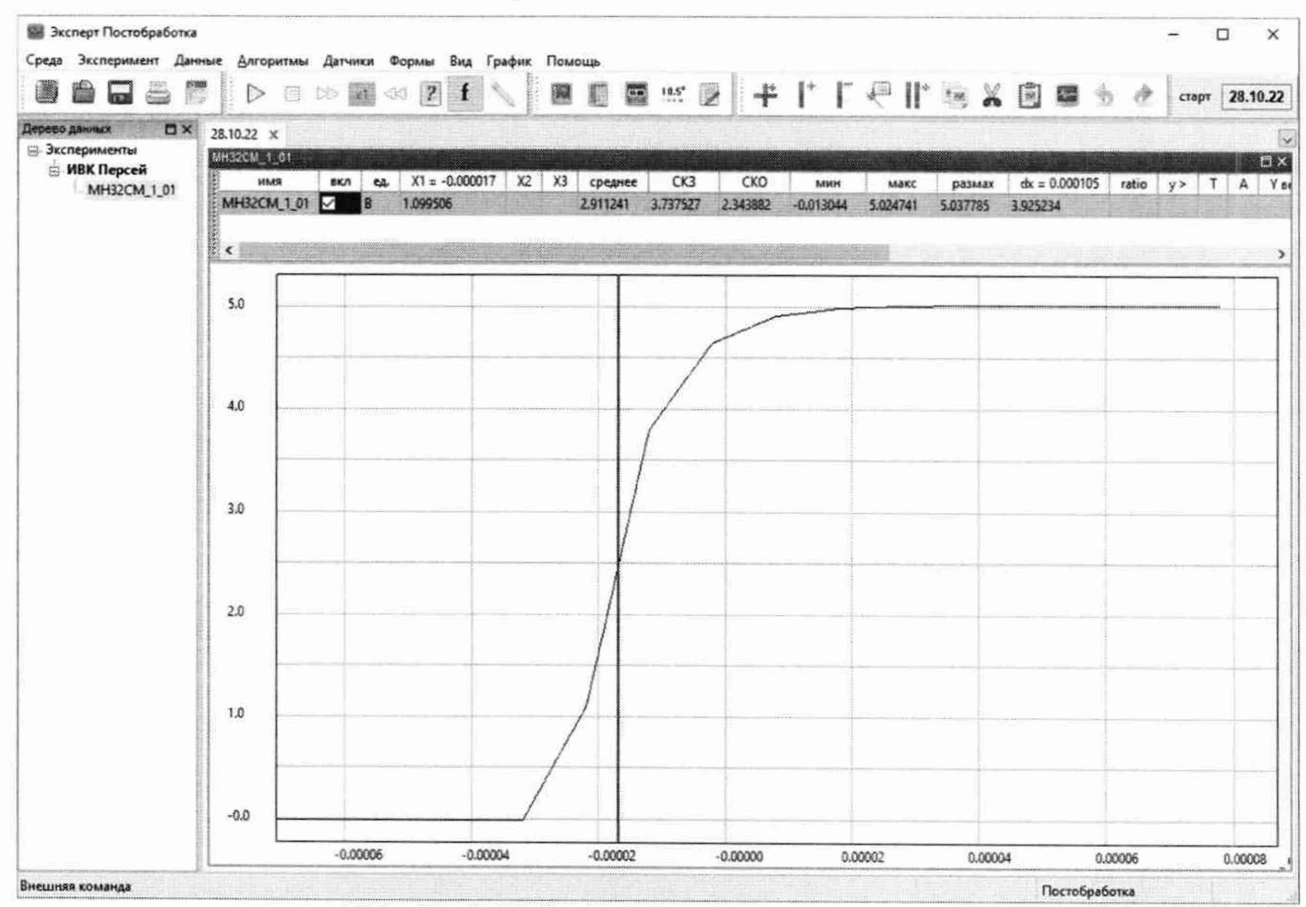

Рисунок Б.4 — Пример определения времени рассогласования для каналов потенциометрического типа с мезонином МН32СМ

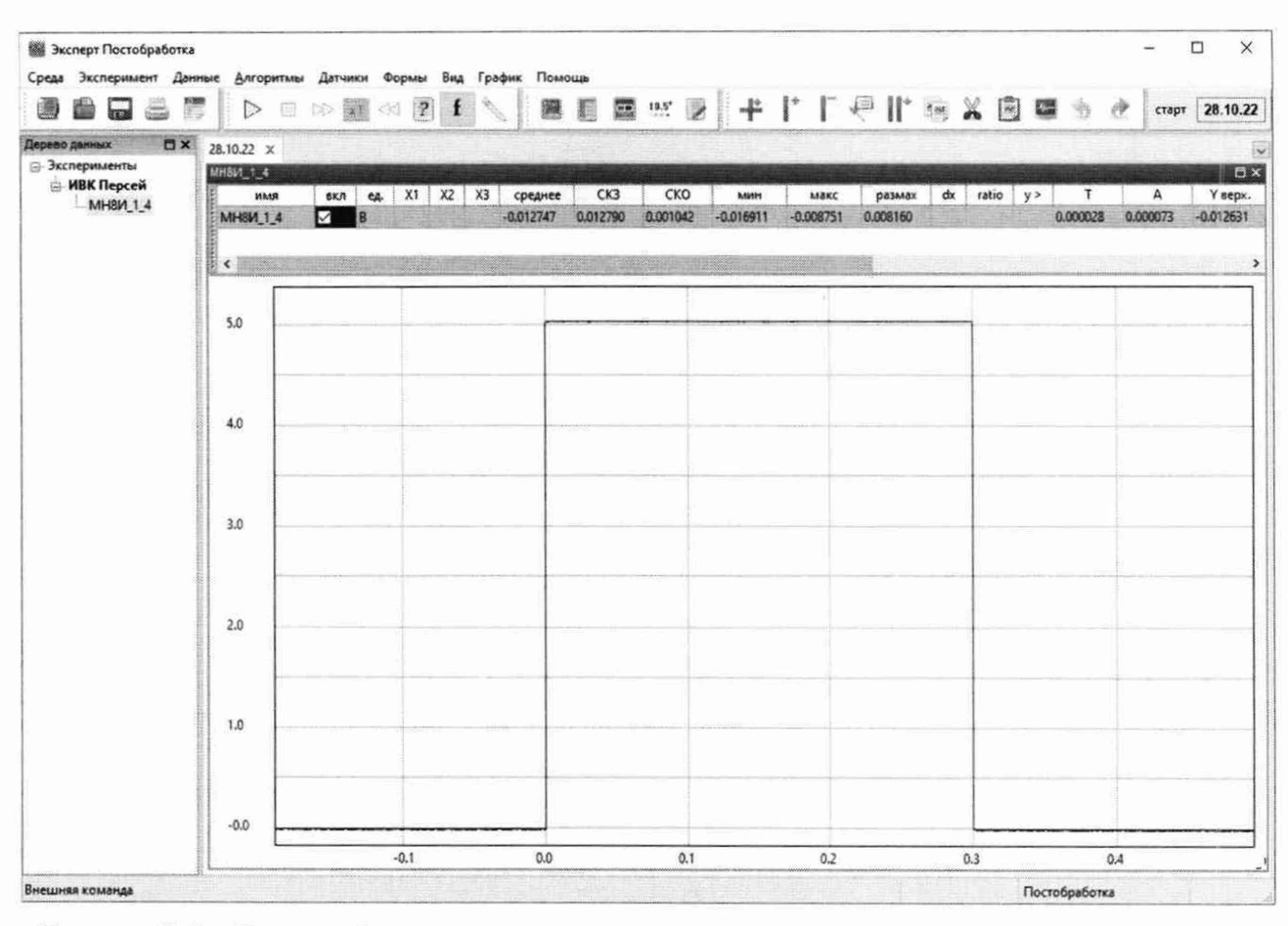

Рисунок Б.5 - Типовая форма сигнала при определении времени рассогласования для каналов потенциометрического типа с мезонином МН8И-50В

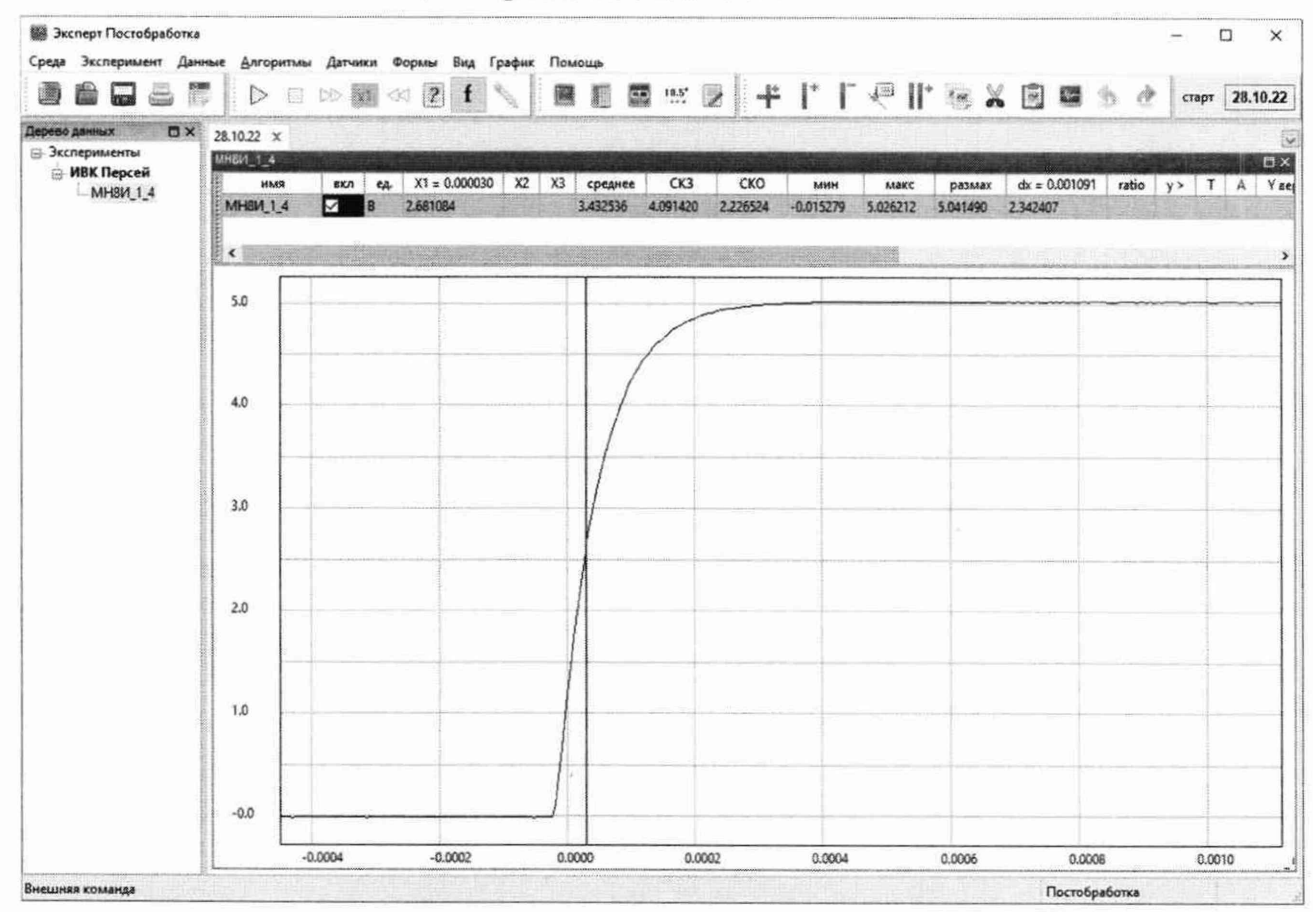

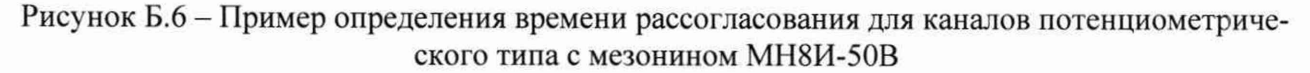

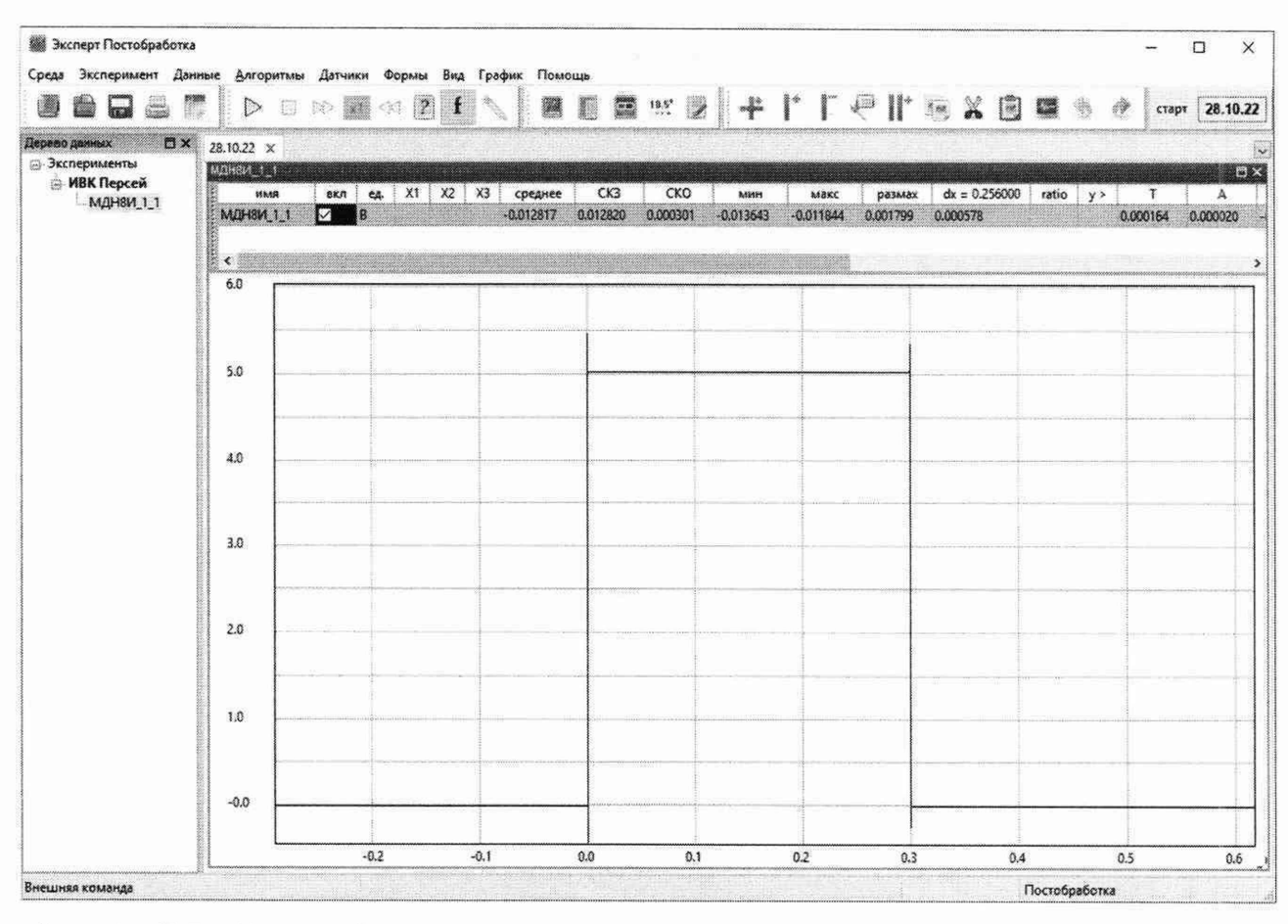

Рисунок Б.7 - Типовая форма сигнала при определении времени рассогласования для каналов ICP типа

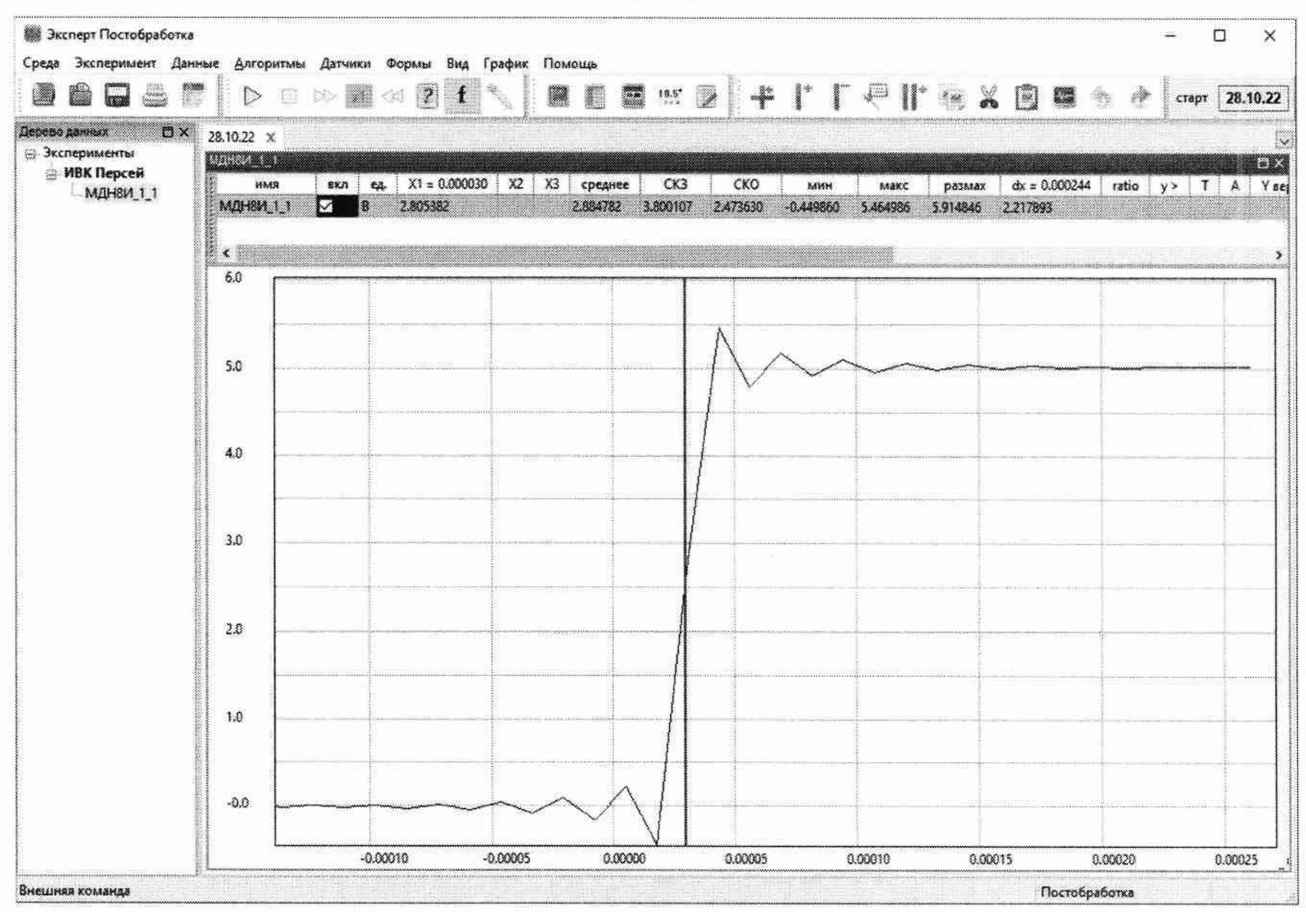

Рисунок Б.8 - Пример определения времени рассогласования для каналов ICP типа

<span id="page-44-0"></span>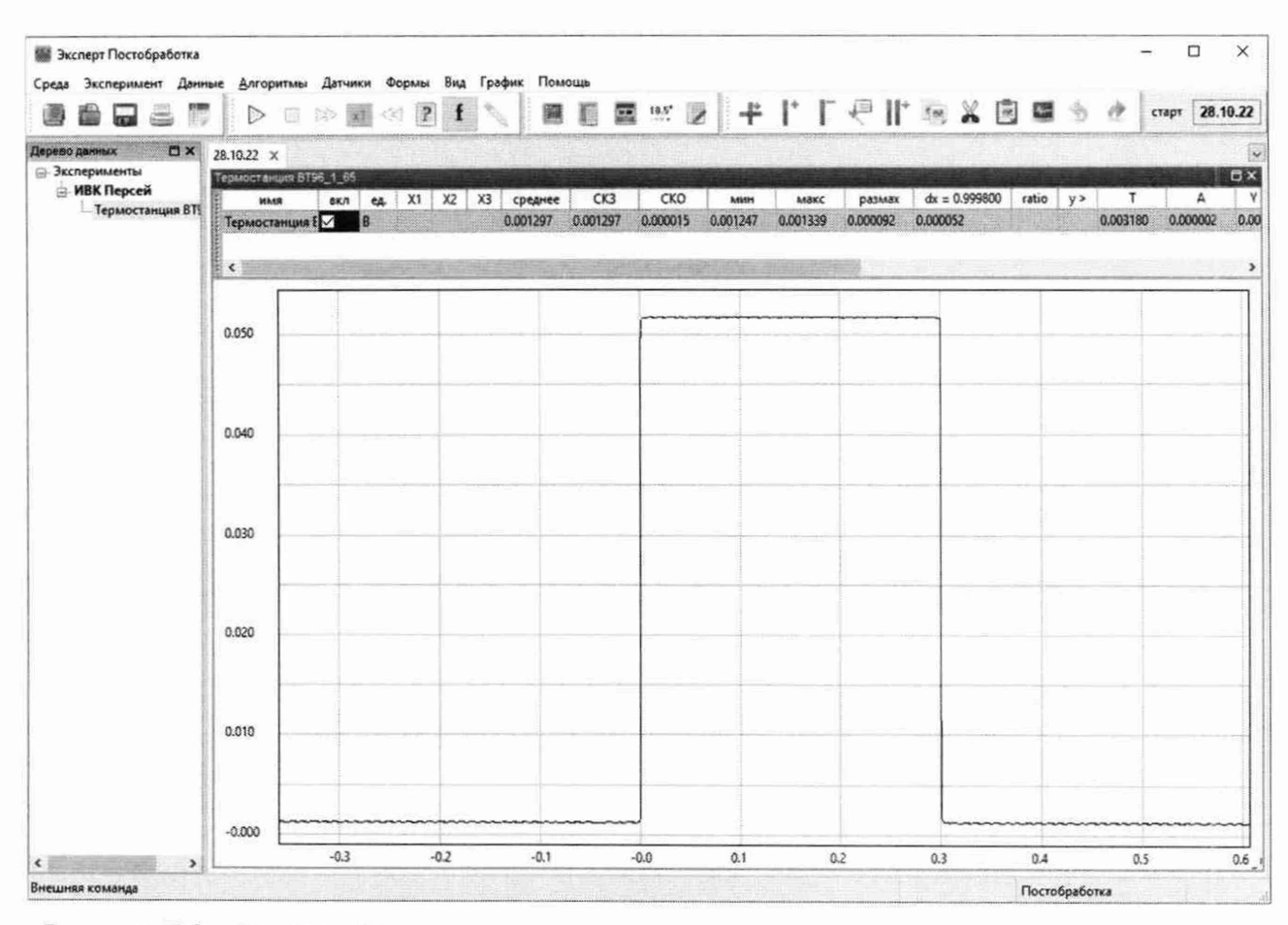

Рисунок Б.9 - Типовая форма сигнала при определении времени рассогласования для каналов термопарного типа

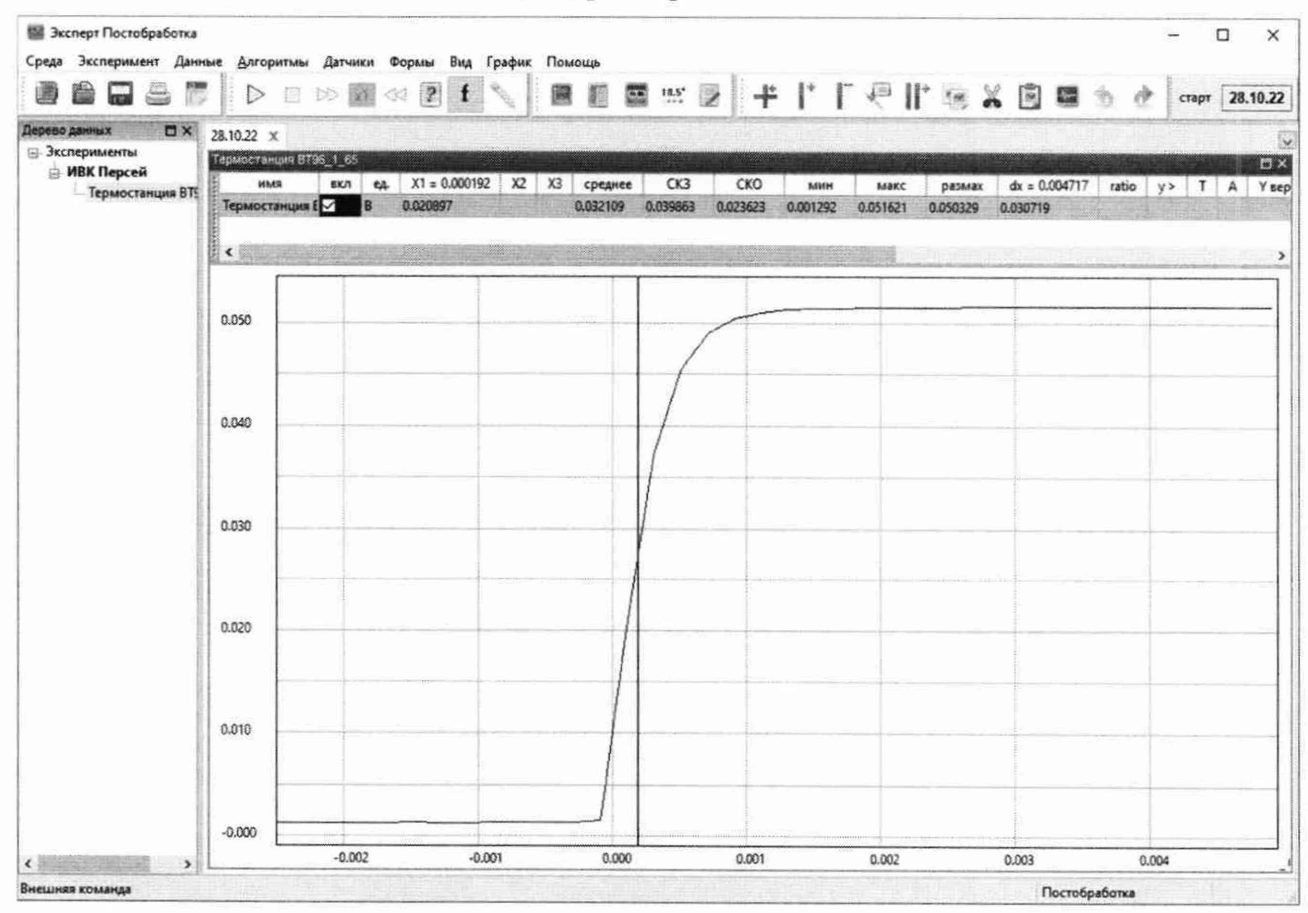

Рисунок Б.10 - Пример определения времени рассогласования для каналов термопарного ти-

па

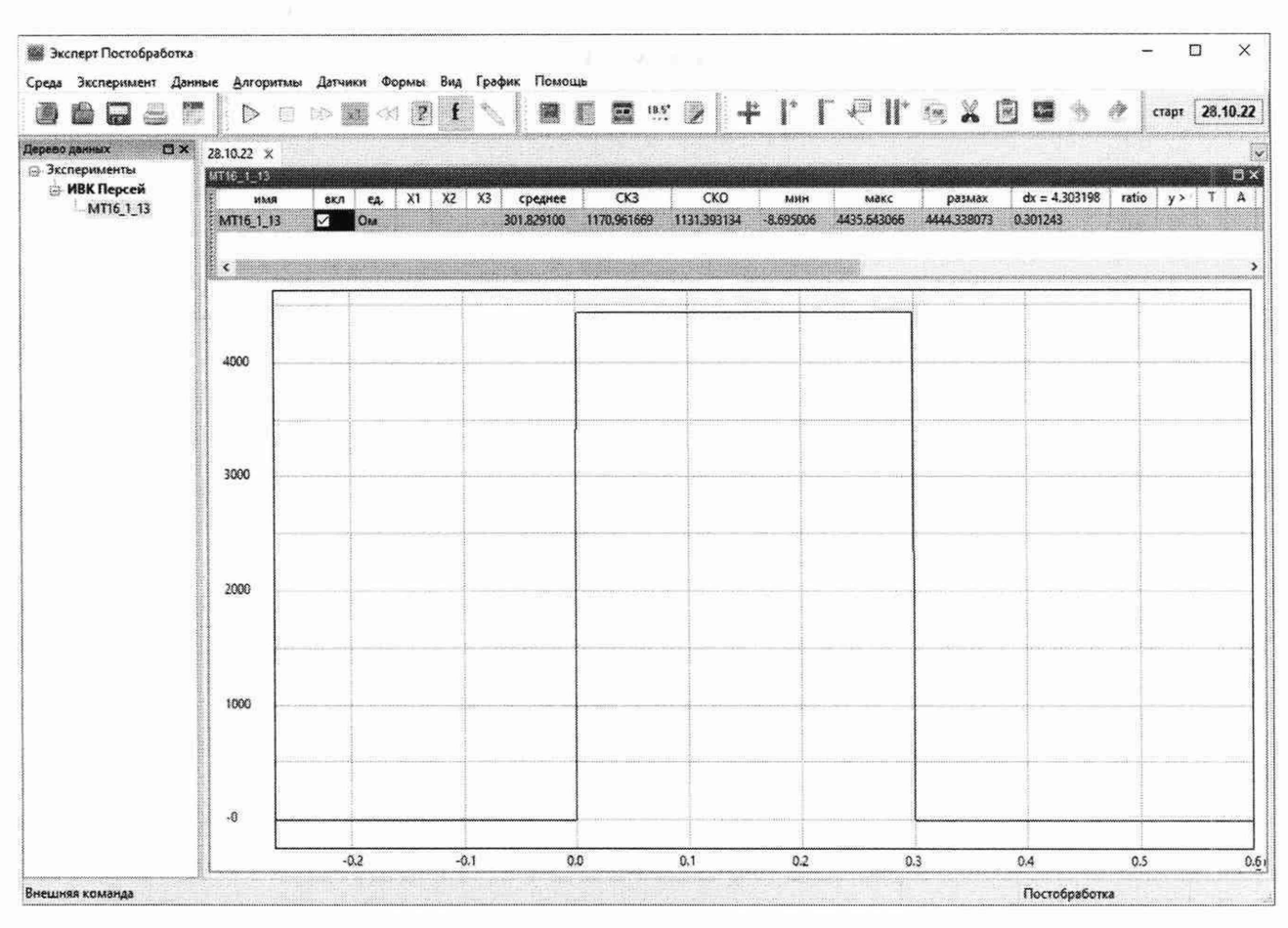

Рисунок Б.11 - Типовая форма сигнала при определении времени рассогласования для каналов термосопротивлений

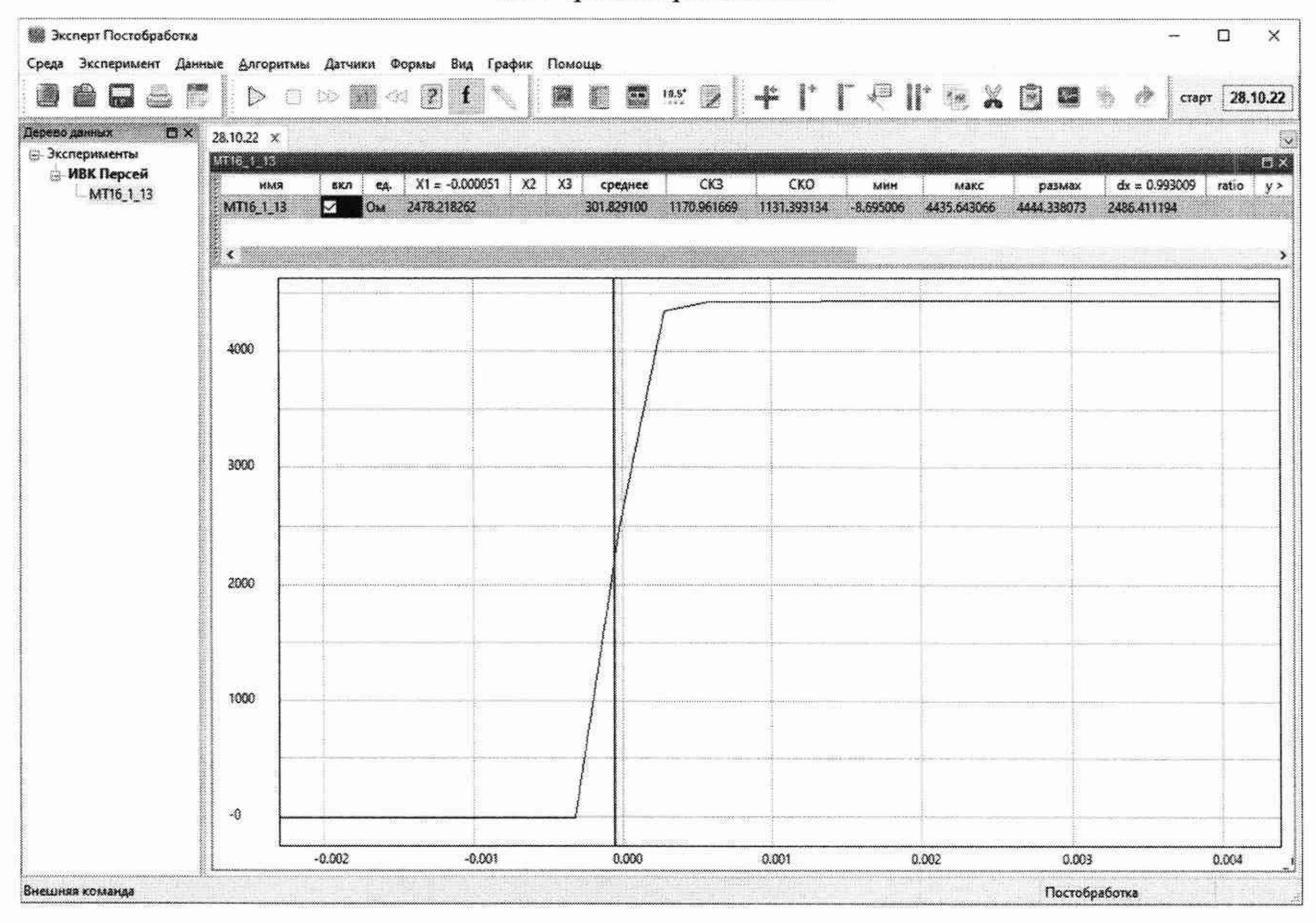

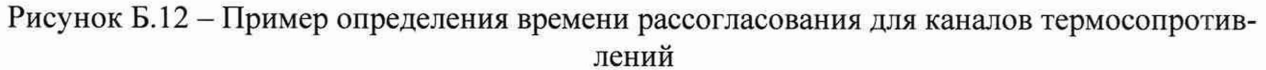

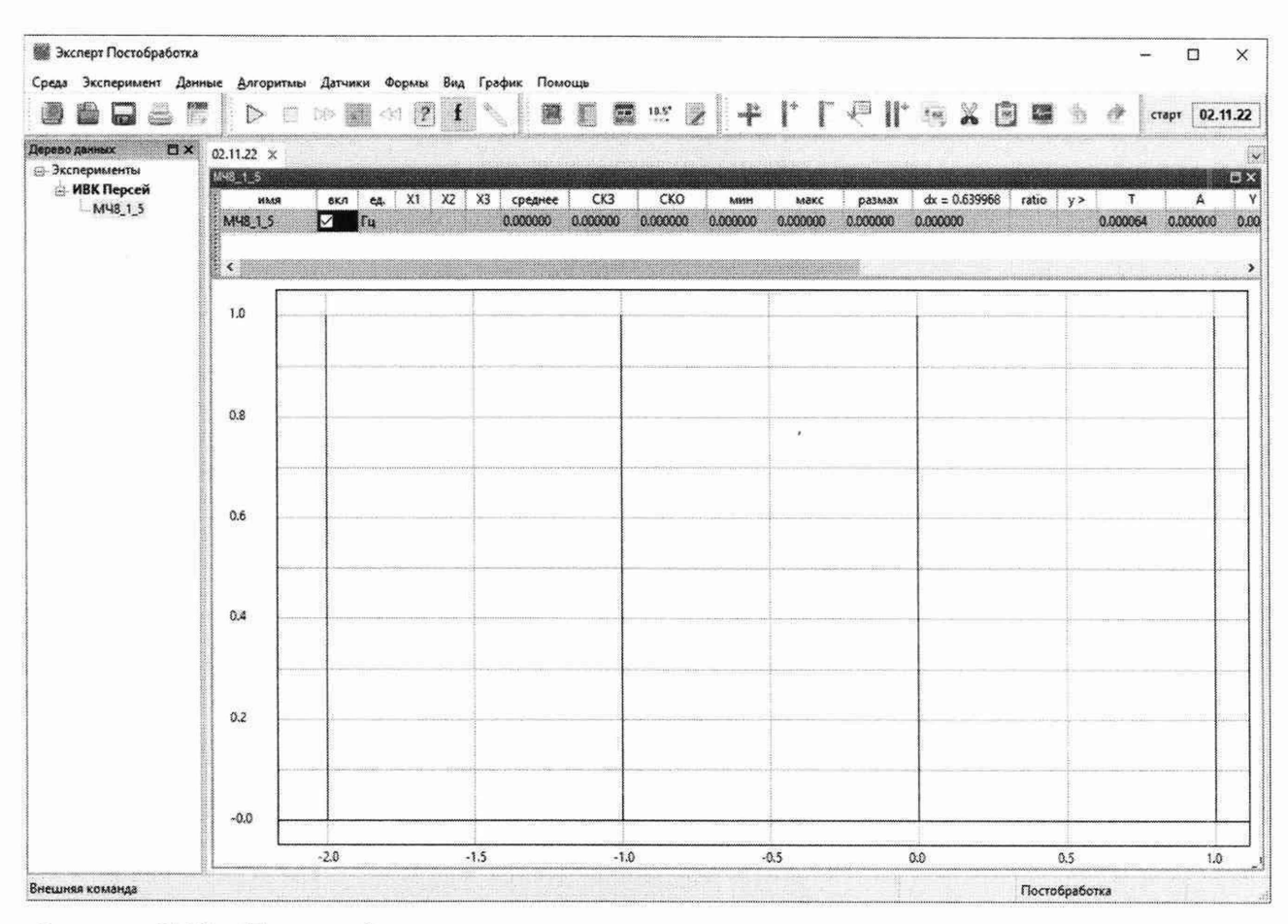

Рисунок Б.13 - Типовая форма сигнала при определении времени рассогласования для каналов частотного типа

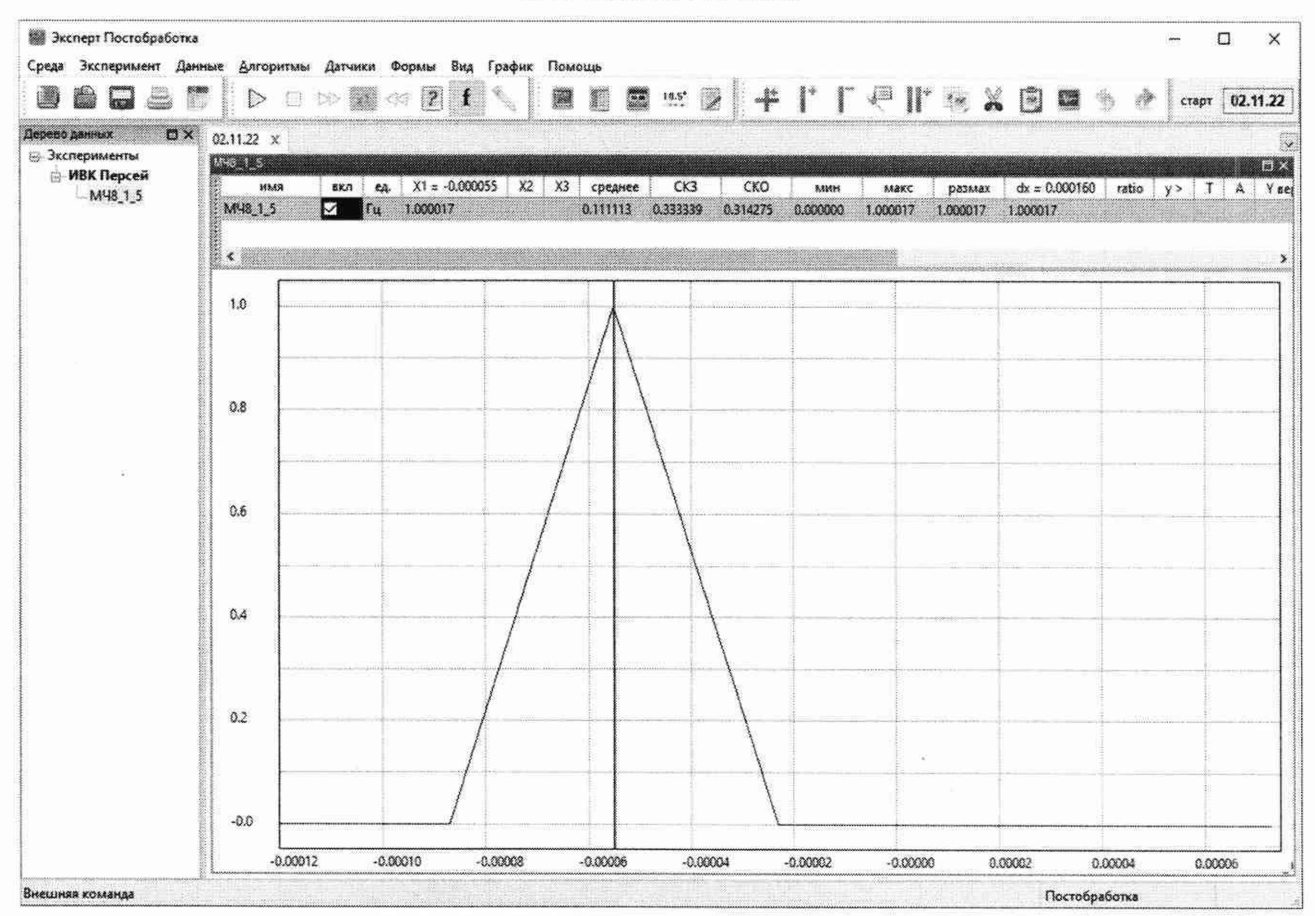

Рисунок Б.14 - Пример определения времени рассогласования для каналов частотного типа

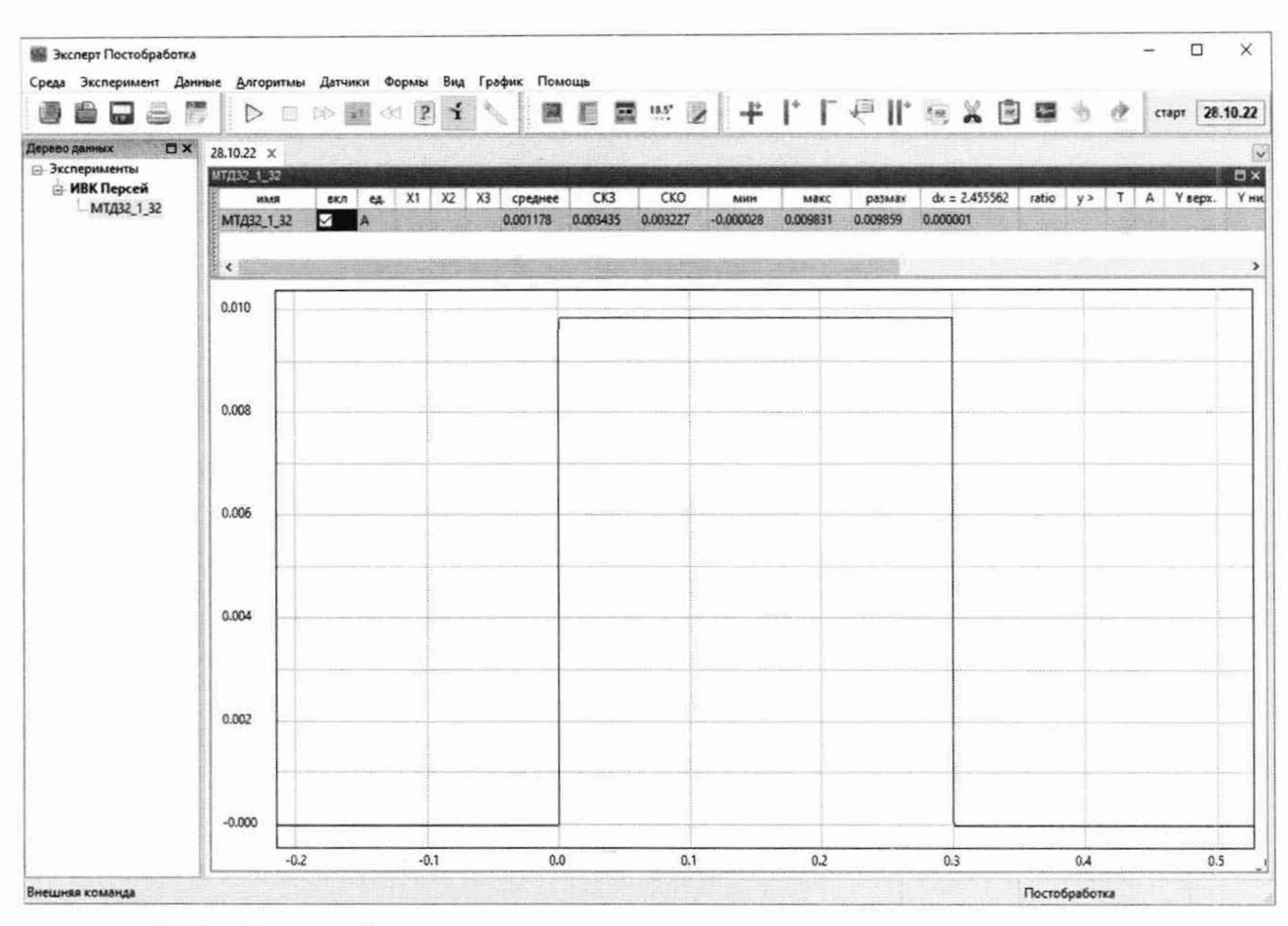

Рисунок Б.15 - Типовая форма сигнала при определении времени рассогласования для каналов токового типа

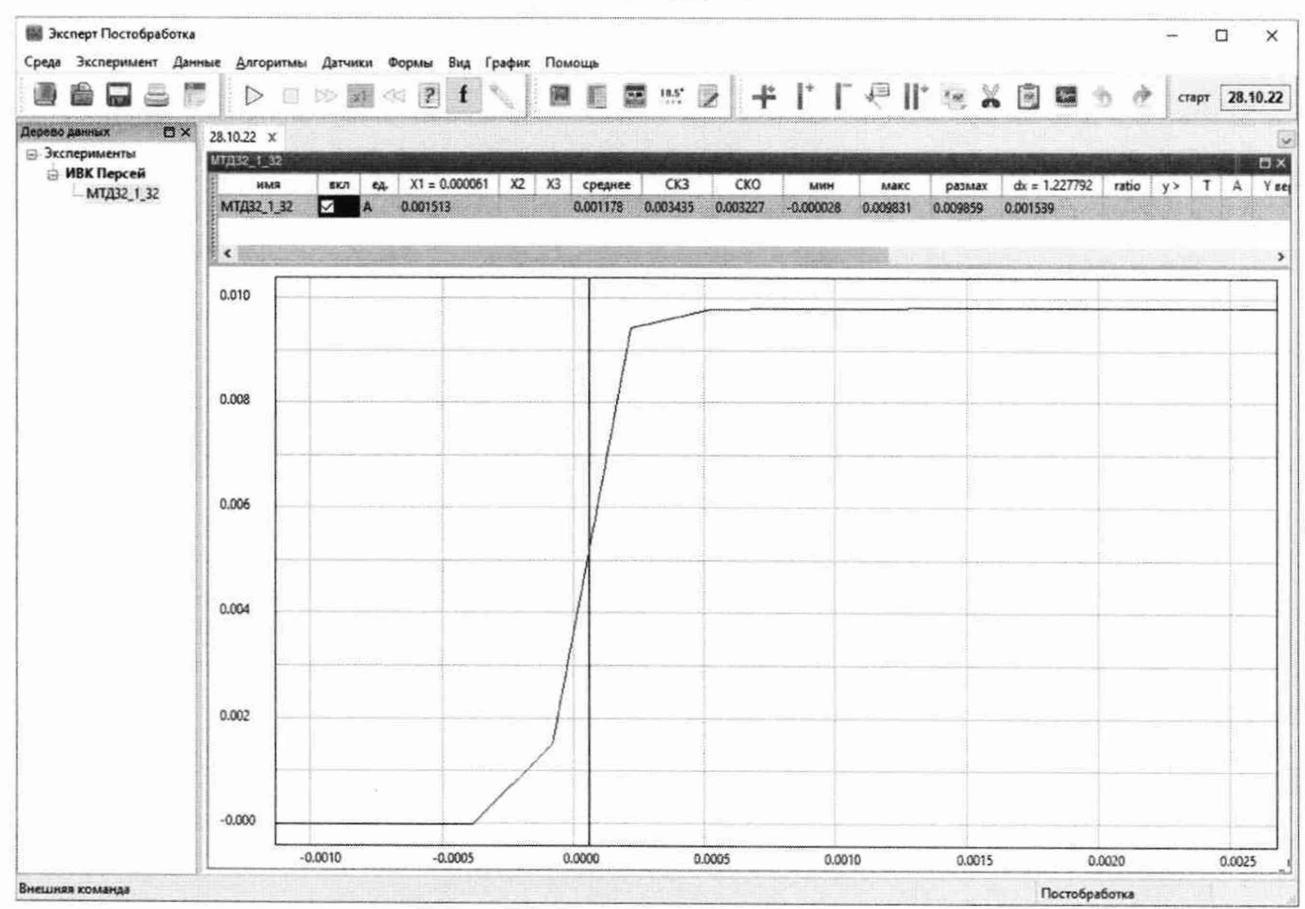

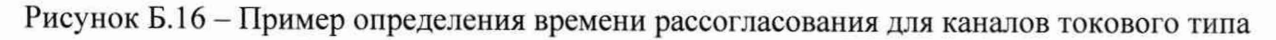

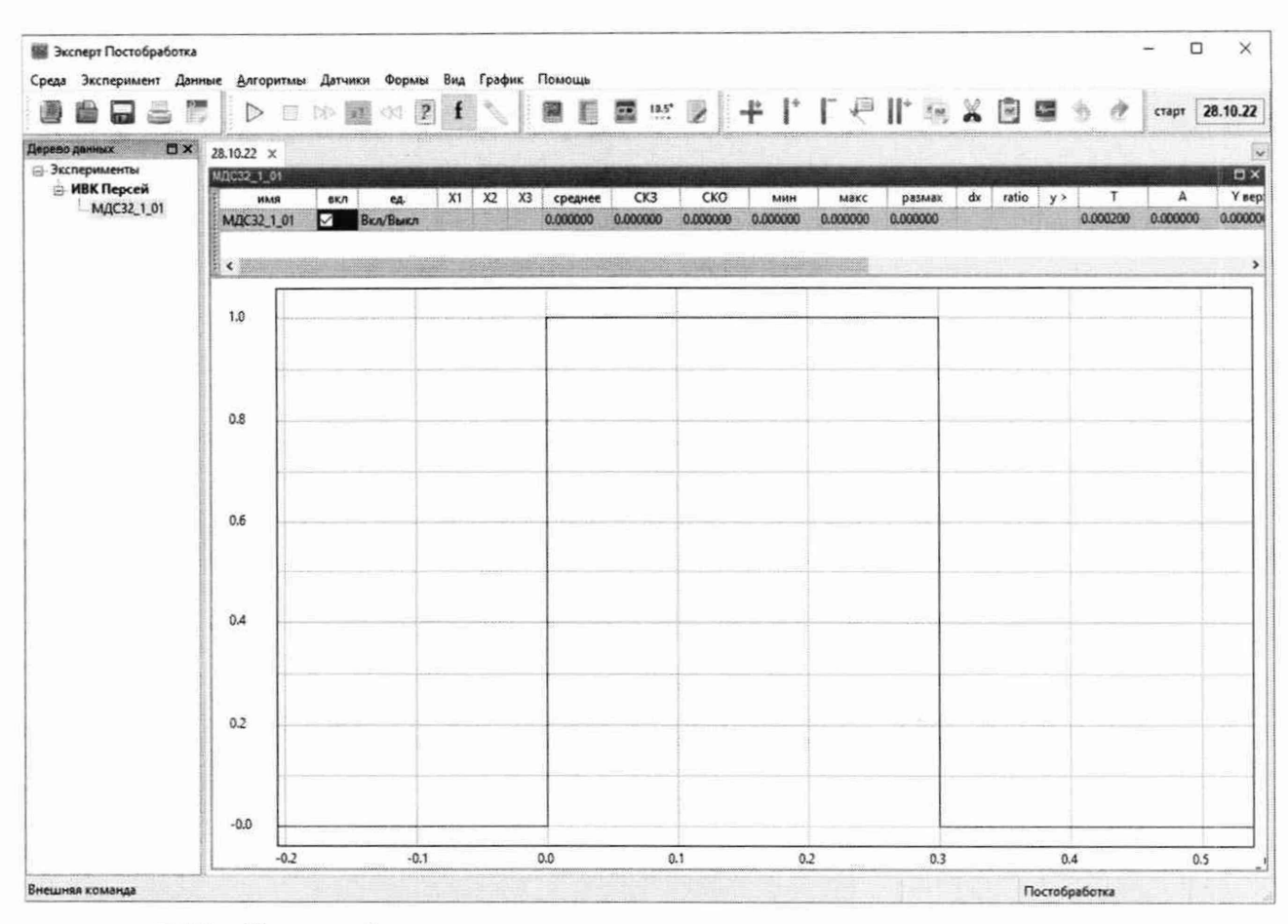

Рисунок Б.17 - Типовая форма сигнала при определении времени рассогласования для каналов контактного типа

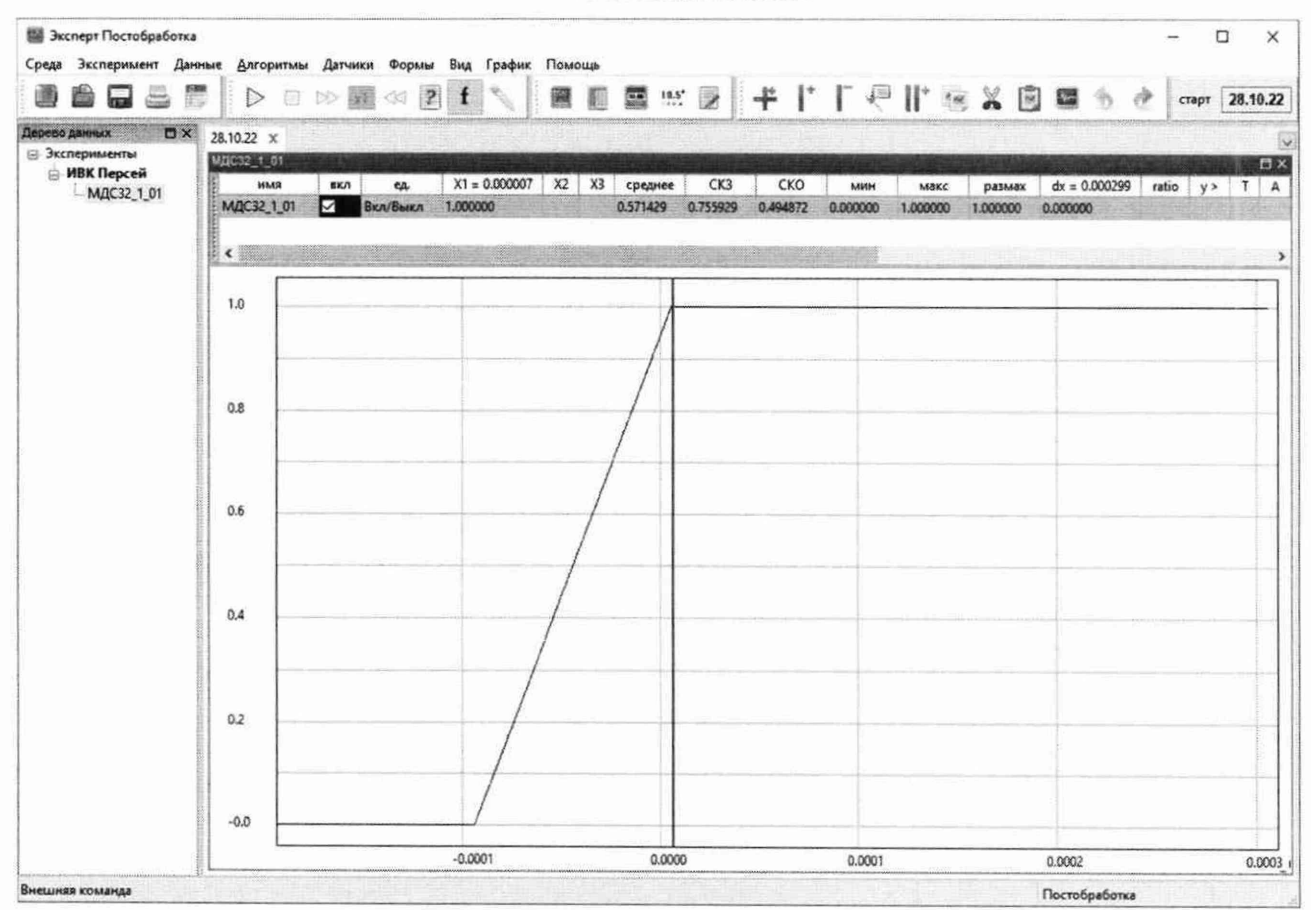

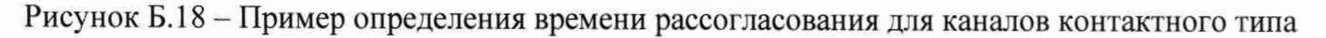